# Tips and Tricks on using useful features of Zabbix in large scale environments

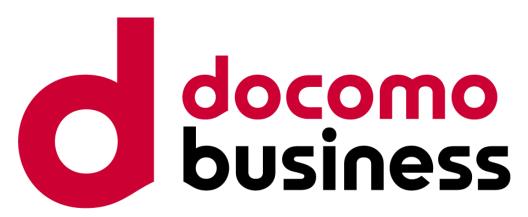

2023/10/06-07 **NTT Com Engineering Corporation** 

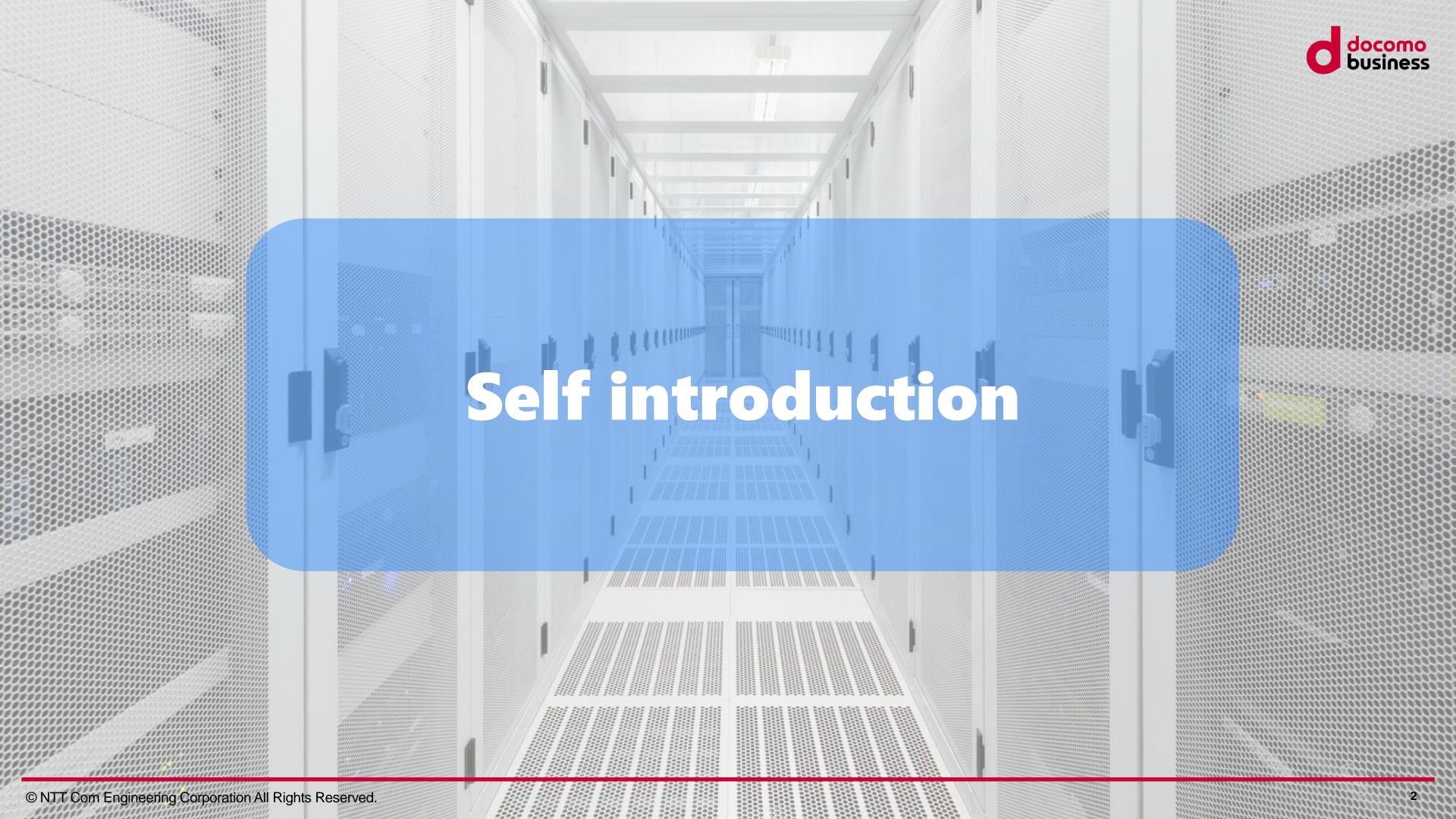

### Who am I.

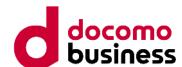

Takashi Fukushima

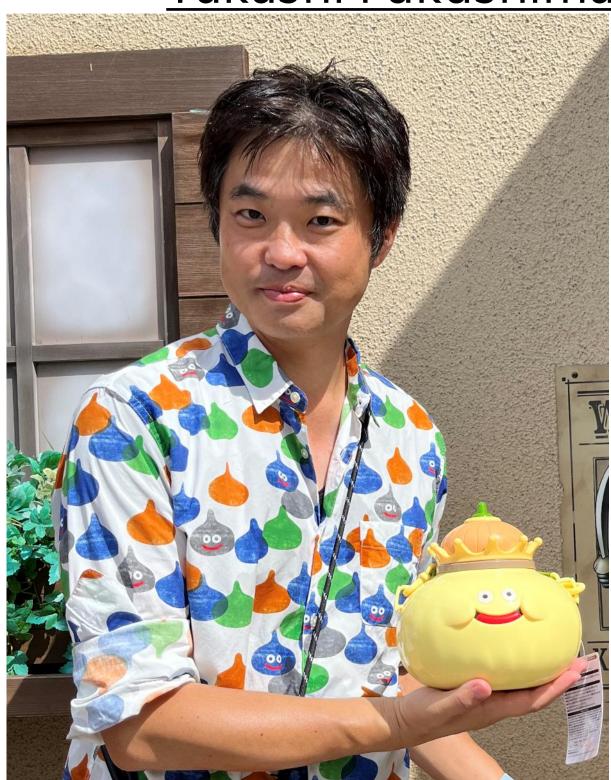

I have been engaged in activities related to Zabbix and monitoring systems with Zabbix as the core for over 15 years, including consulting, custom development, support, and training.

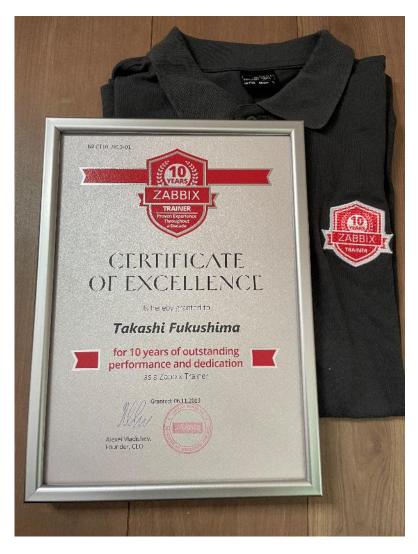

Joined company(2009)

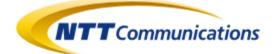

NTT Communications Company

NTT ComTechnology

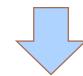

from 2017

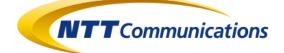

NTT Com Solutions
an NTT Communications Company

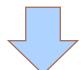

from 2021

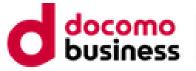

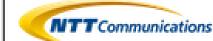

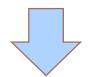

from 2023

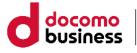

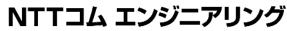

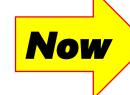

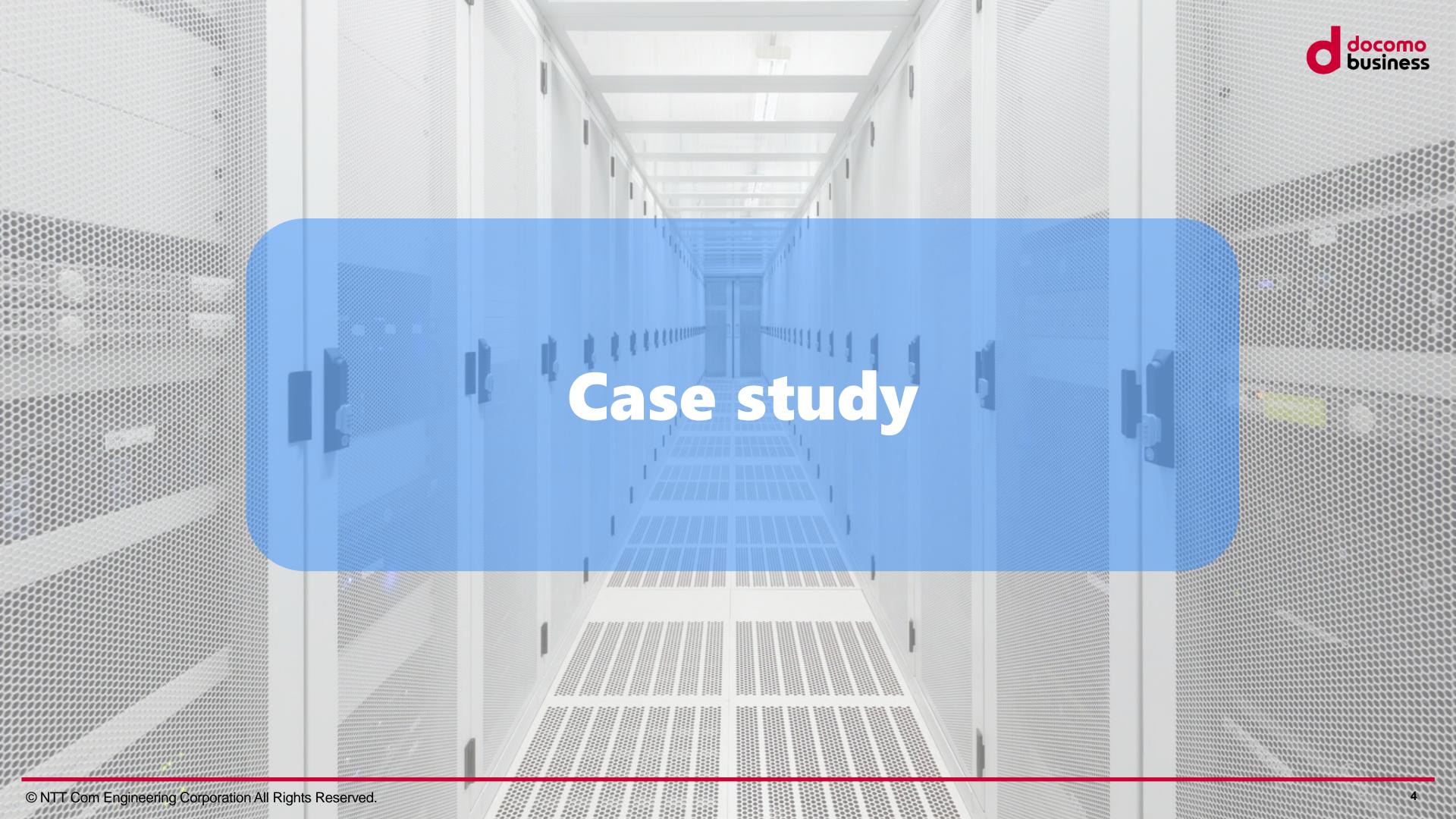

### Company-A had the following requirements:

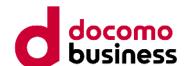

**Branch 02** 

No. 01 Many branches (and systems)

No. 02 Monitoring is centralized at the main office

-> Receive requests from System administrator of each branch

No. 03 There are variations in the system (each branch)

No. 04 Each branch have System administrator.

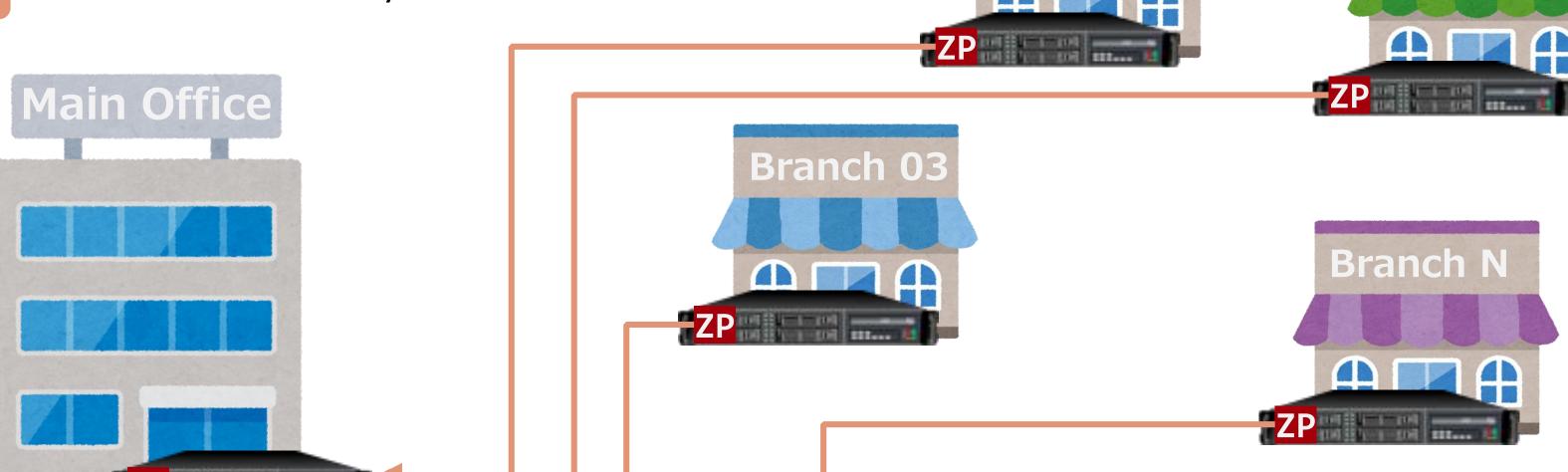

**Branch 01** 

### The additional requirements.

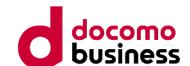

Ex. 01

Detected PROBLEM will be integrated with a ticket management system and managed within that system.

\* Zabbix will only data collection and fault detection. Web interface will not be used for reference.

Ex. 02 Targets servers and network devices.

The system should not only support automate registration but also automate updates. However, Rollback if update fails

### The additional requirements.

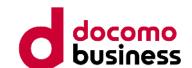

Ex. 04 Easily set up multiple log monitors and process monitors.

Ex. 05 Maintenance settings individually depending on the type of log message.

Automatically close PROBLEM events in log monitoring. (because the event specifications have changed since Zabbix 4.0)

This Zabbix has the following mechanism.

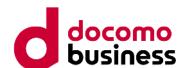

Mechanism. 01 Automatic registration.

Mechanism. 02 Automatic close PROBLEM events.

Mechanism. 03 Flexible maintenance settings.

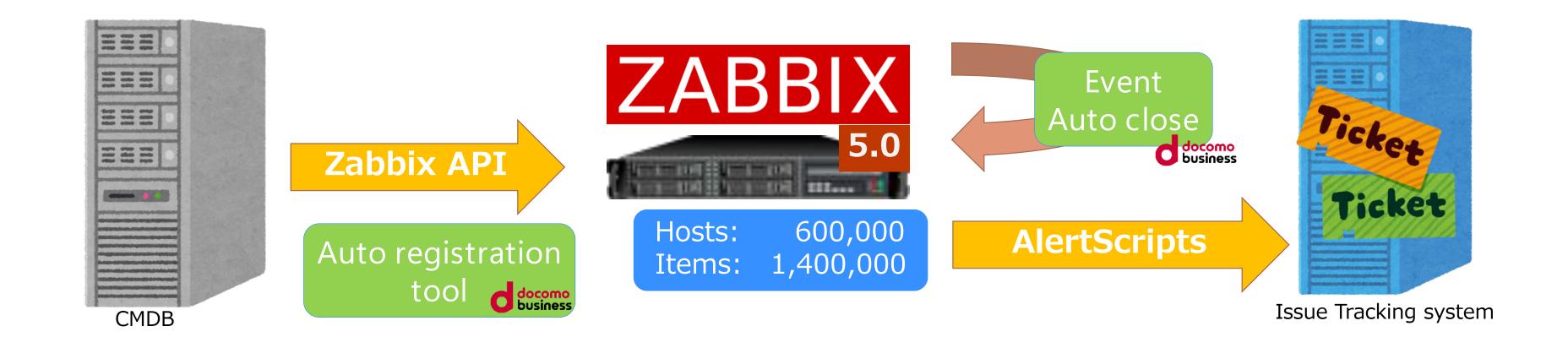

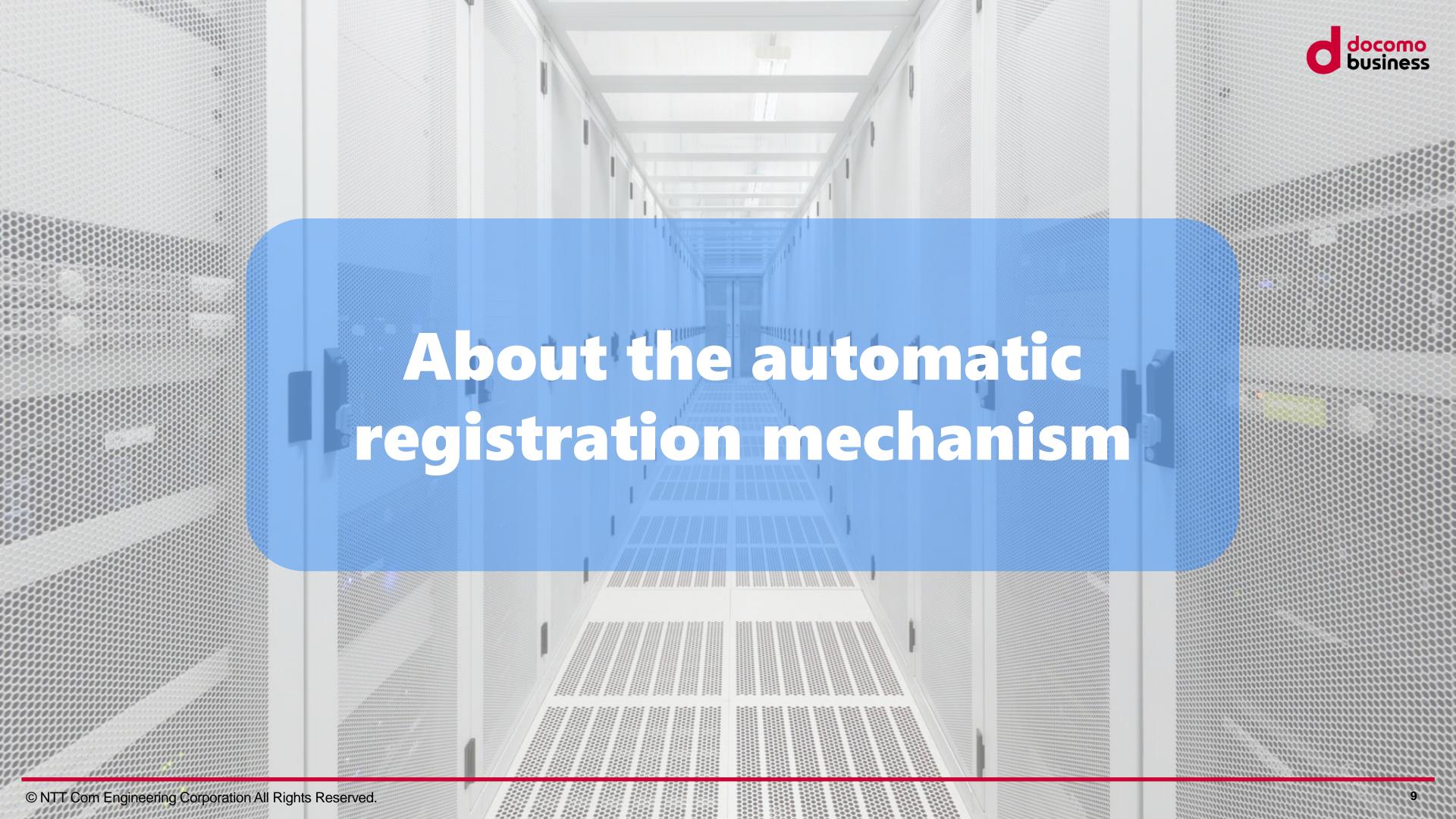

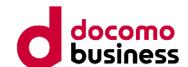

The new registration of monitoring settings is carried out in the following 6 steps

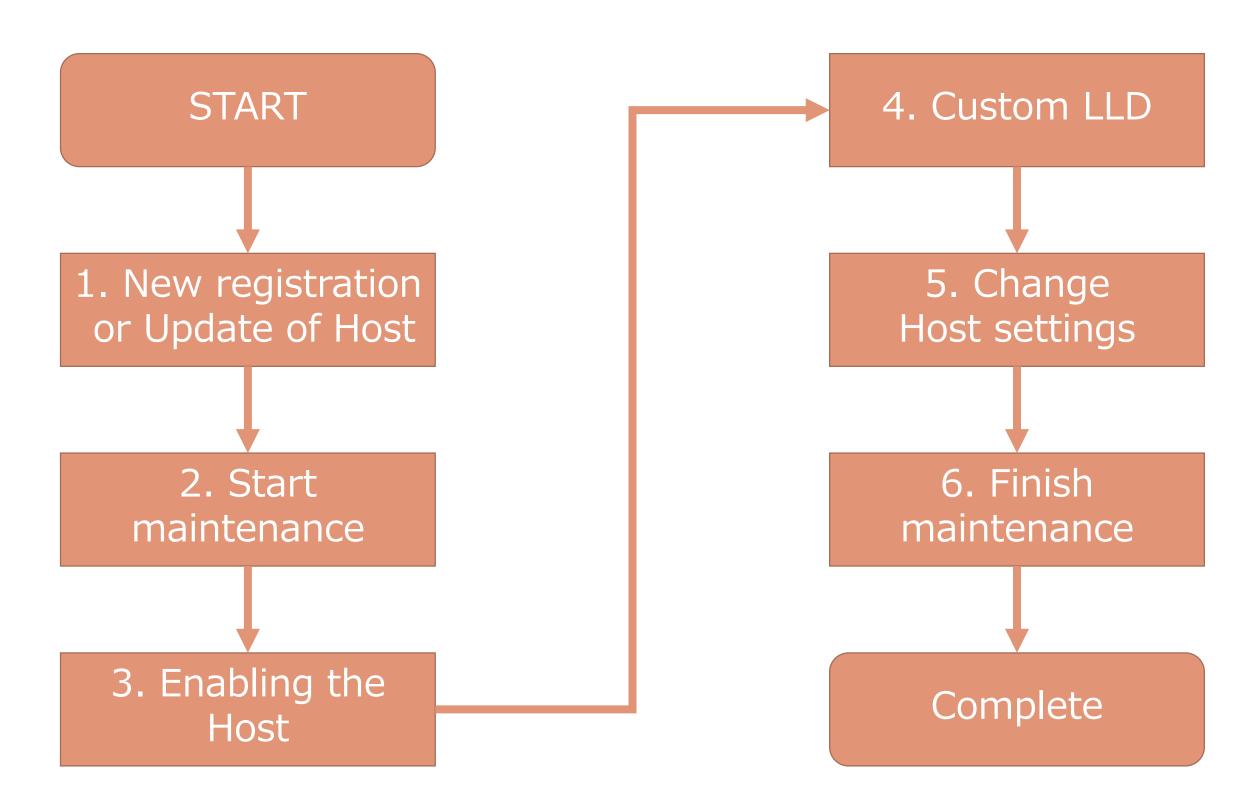

Blue arrow indicate important settings

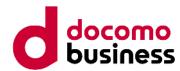

STEP 01

New registration or Update of Host

Create a host in Zabbix via Zabbix API using host information extracted from CMDB via API.

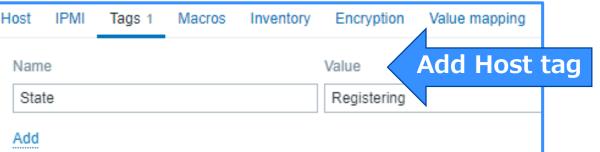

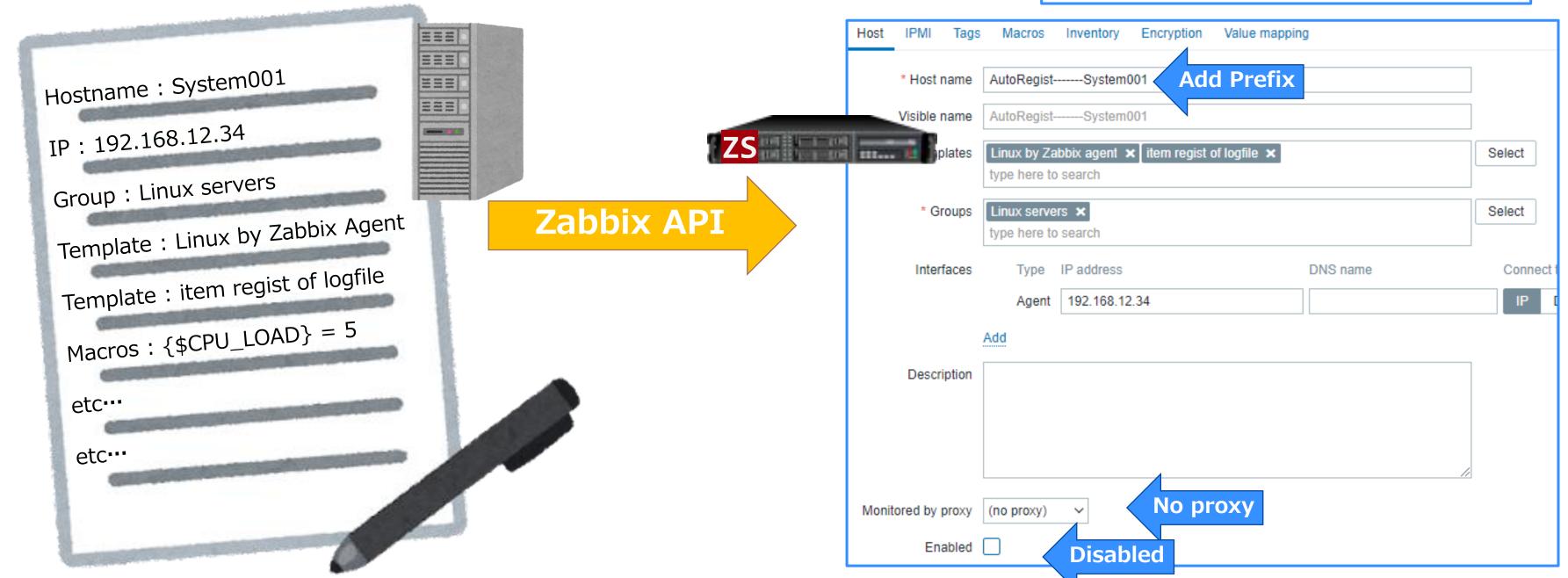

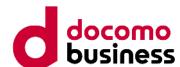

STEP 02

Start maintenance

Perform maintenance settings for the host registered in STEP 01.

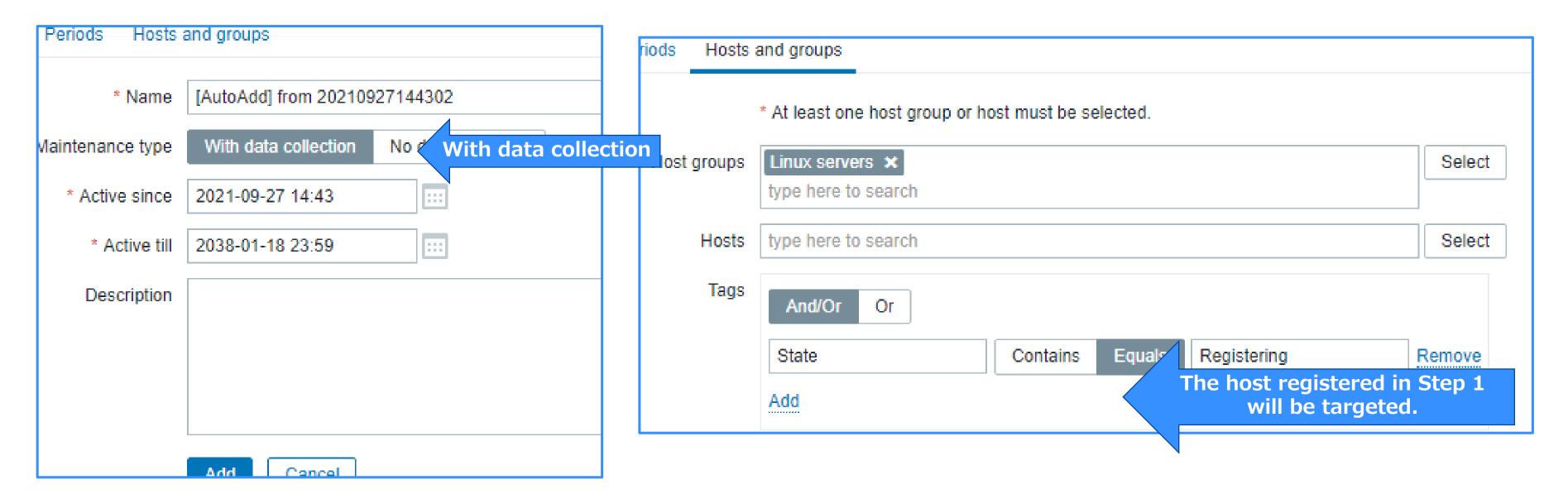

Stop processing for 1 minute. (Ensure that the maintenance status is active.)

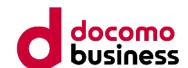

STEP 03 Enabling the Host

Enable the host registered in STEP 01 and run config\_cache\_reload on the Zabbix server.

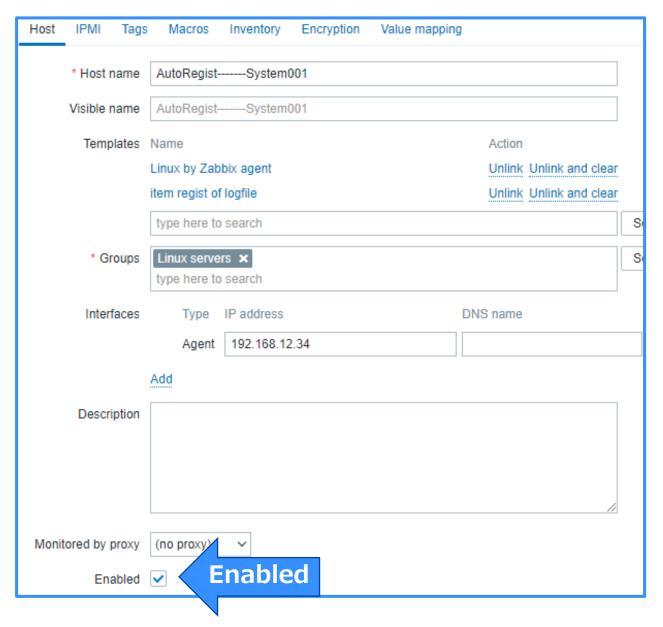

Set a wait time of 1-minute (CacheUpdateFrequency seconds) again.

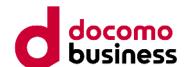

STEP 04

**Custom LLD** 

Send CSV data to the server using zabbix\_sender.

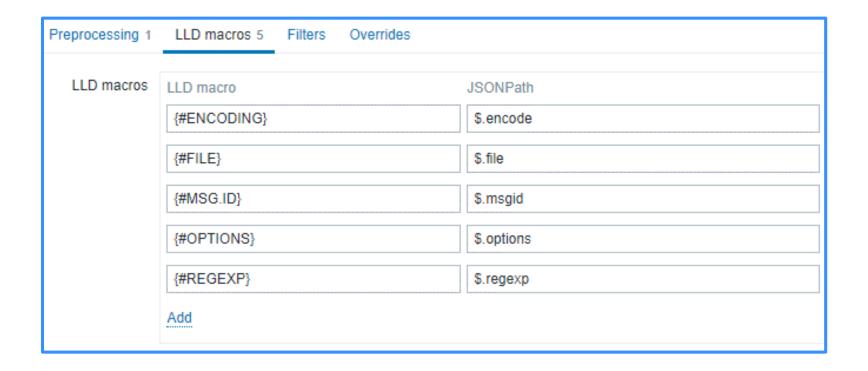

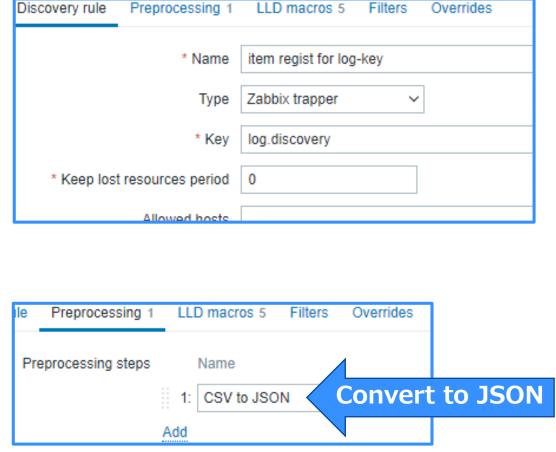

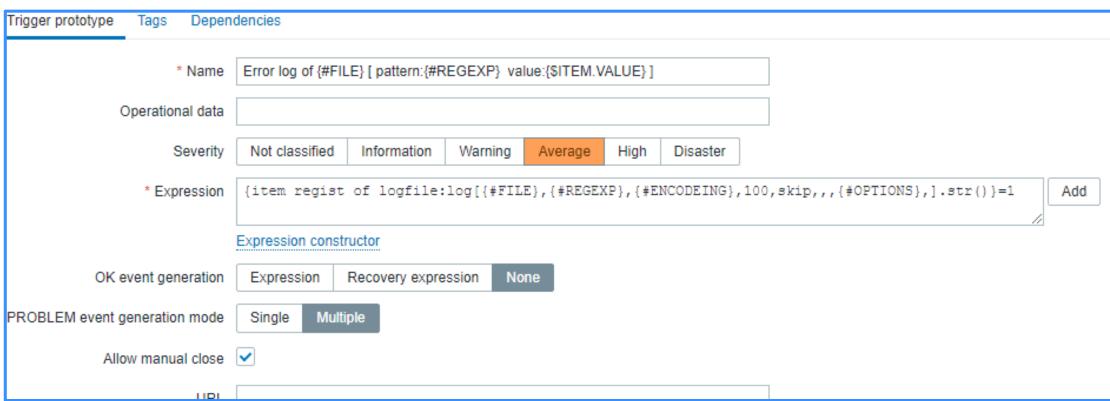

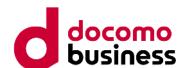

STEP 04 Custom LLD

```
zabbix_sender -z 127.0.0.1 -s 'dummy' -k log.discovery -o
'file,regexp,encode,options,interval,period,msgid
/var/log/messages,error,utf8,mtime_noreread,1s,7d,001
/var/log/httpd/error.log,(Started|Stopped),utf8,,1s,10d,002
```

/var/log/zabbix/zabbix\_agent2.log,(Starting | stopped.),utf8,,1s,3d,003'

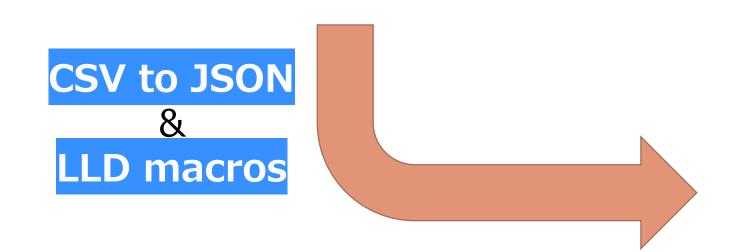

Various types of monitoring items can be easily generated.

```
"{#FILE}": "/var/log/messages",
"{#REGEXP}": "error"...
"{#ENCODING}": "utf8",
"{#OPTIONS}": "mtime_noreread",
"{#MSG.ID}": "001"
"{#FILE}": "/var/log/httpd/error.log",
"{#REGEXP}": "(Started|Stopped)",
"{#ENCODING}": "utf8"
"{#OPTIONS}": ""
"{#MSG.ID}": "002"
"{#FILE}": "/var/log/zabbix/zabbix_agent2.log",
"{#REGEXP}": "(Starting | stopped.)",
"{#ENCODING}": "utf8",
"{#OPTIONS}": "",
"{#MSG.ID}": "003
```

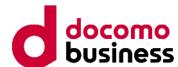

STEP 05 Change Host settings

Change the "Monitored by proxy" settings on each host to the appropriate settings.

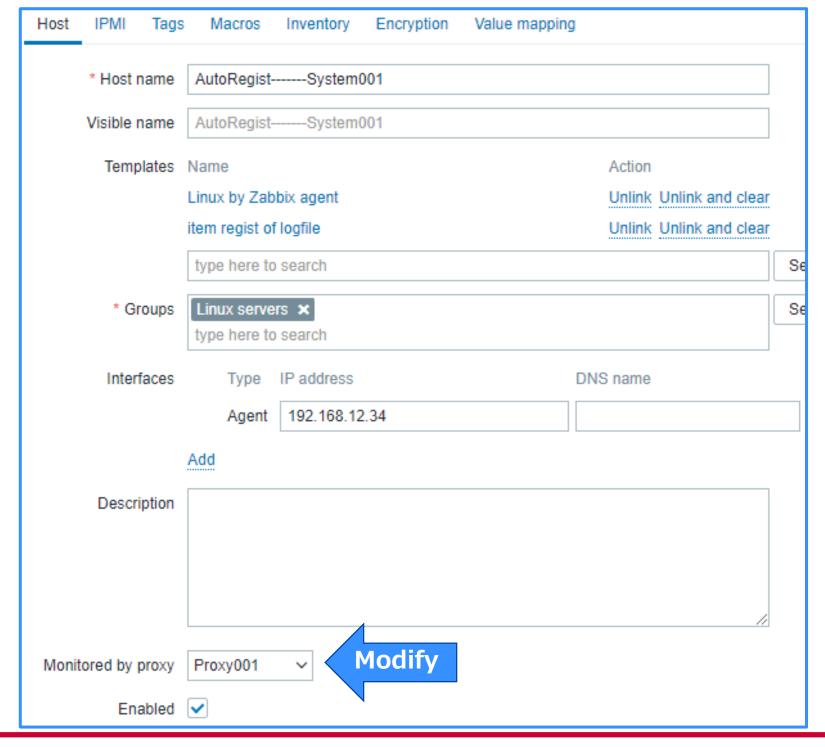

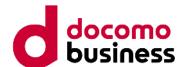

# STEP 06 Finish maintenance

The maintenance settings are removed using the Zabbix API, and monitoring is started.

Any hosts that experienced failures in the previous steps "newly registered hosts" are deleted as part of the rollback process.

The prefix is removed from newly registered hosts, reverting them to their appropriate names.

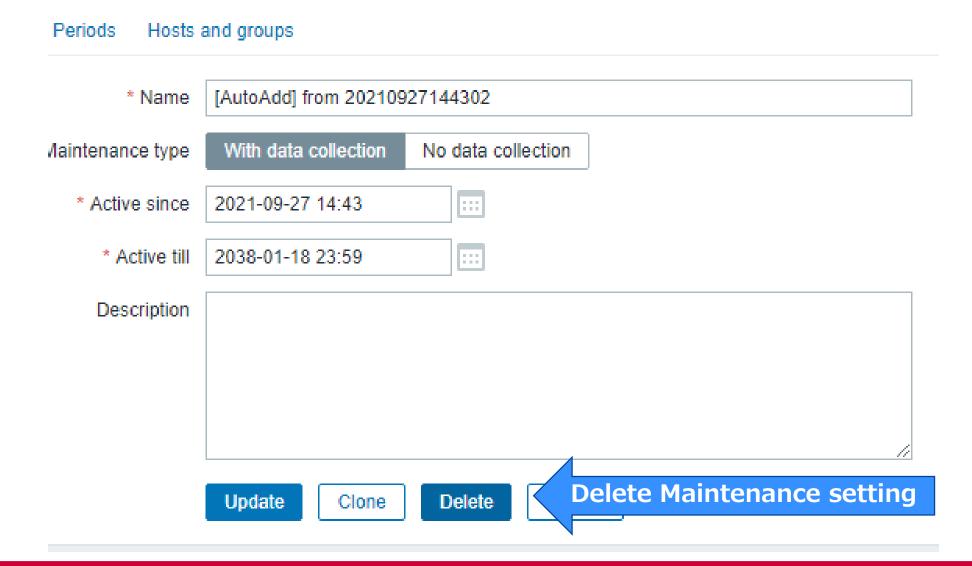

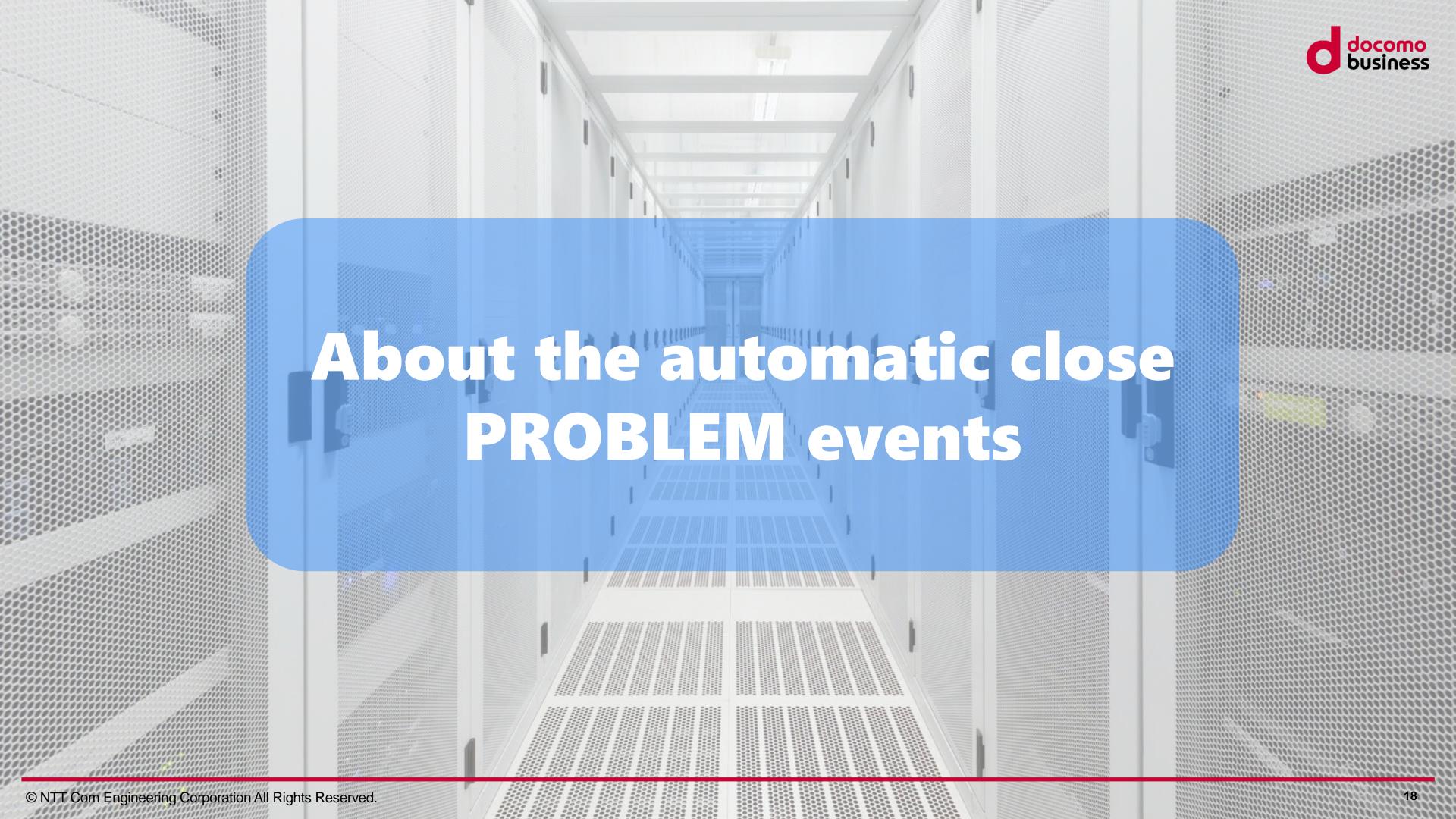

# Two types of PROBLEM that Zabbix detects.

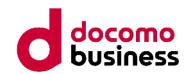

Type 1: PROBLEM and OK are always paired.

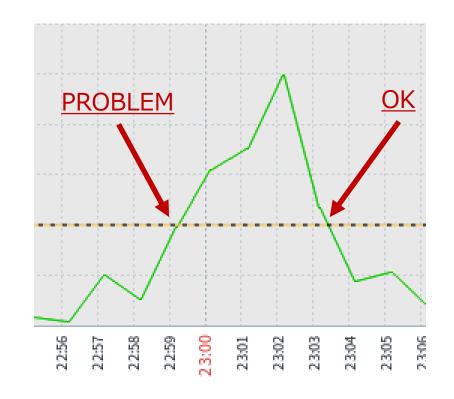

For example: Resource monitoring

We call this "stateful monitoring".

# Two types of PROBLEM that Zabbix detects.

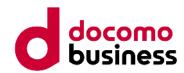

Type 2: PROBLEM and OK do not necessarily pair.

```
__mem_malloc: skipped 0 asked 256 skip_min 18446744073709551615 skip_max 0

[file:dbconfig.c,line:89] __zbx_mem_malloc(): out of memory (requested 256 bytes)

[file:dbconfig.c,line:89] __zbx_mem_malloc(): please increase CacheSize configuration parameter
```

For example: snmptrap, log monitoring

We call this "stateless monitoring".

### About automatic close PROBLEM events

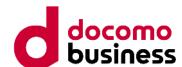

Special Tag

Add a special tag to "Stateless monitoring".

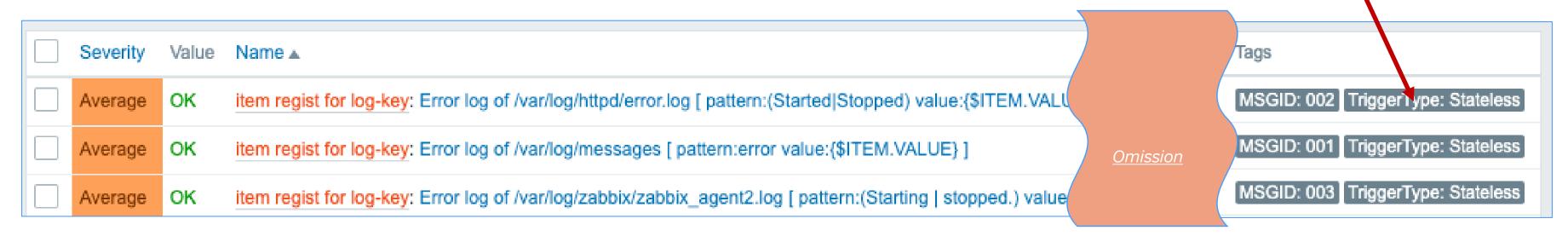

### Be executed if PROBLEM-event has a special tag

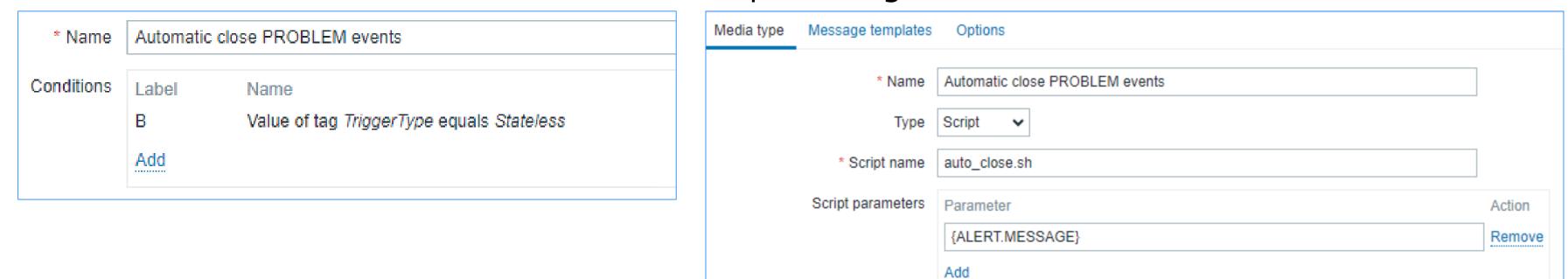

Script uses Zabbix API's "event.acknowledge" method and {EVENT.ID} macro to close the event.

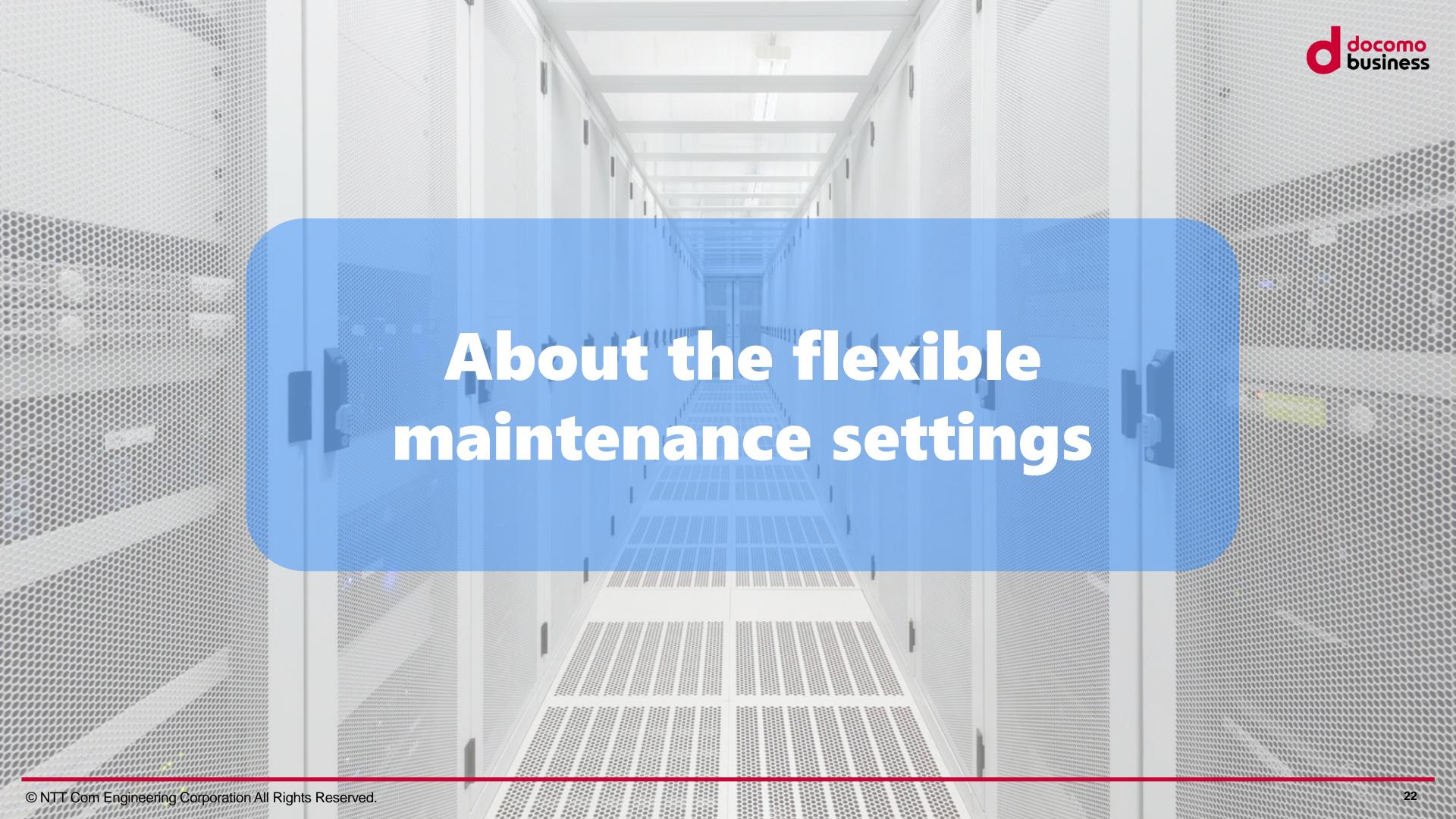

# About the flexible maintenance settings

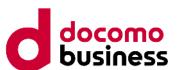

**Special Tag** 

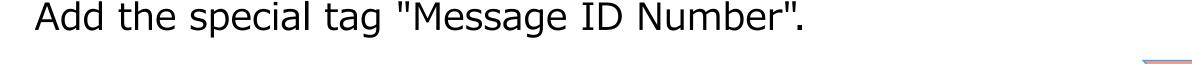

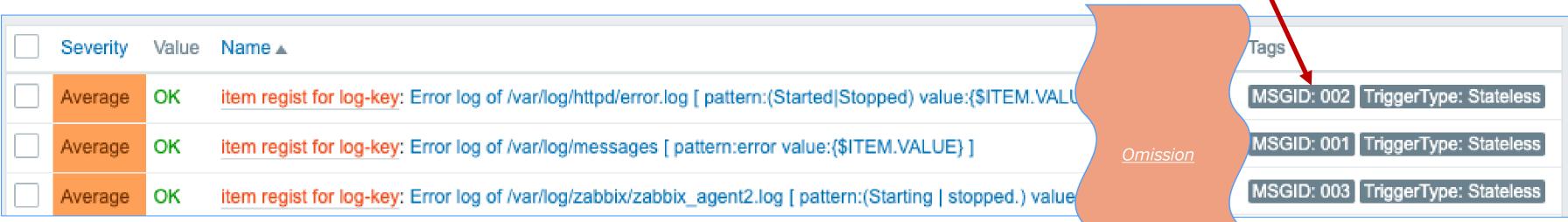

### Special tags are defined by csv data to be set using LLD macros.

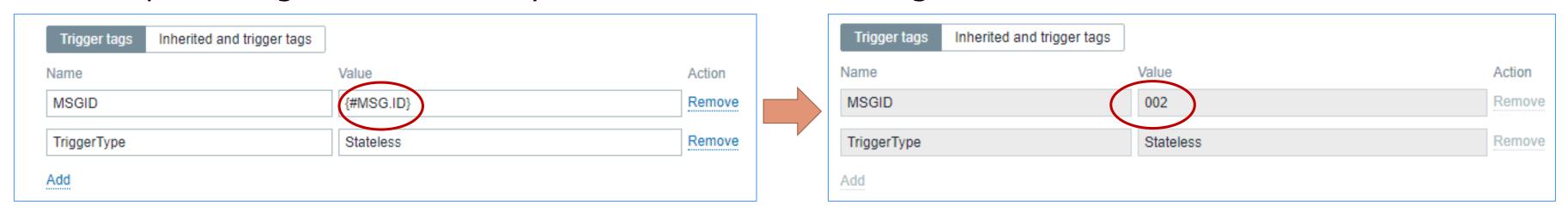

Special tags are defined for each type of log message detected.

# About the flexible maintenance settings

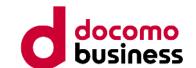

Perform tag-maintenance settings for special tags.

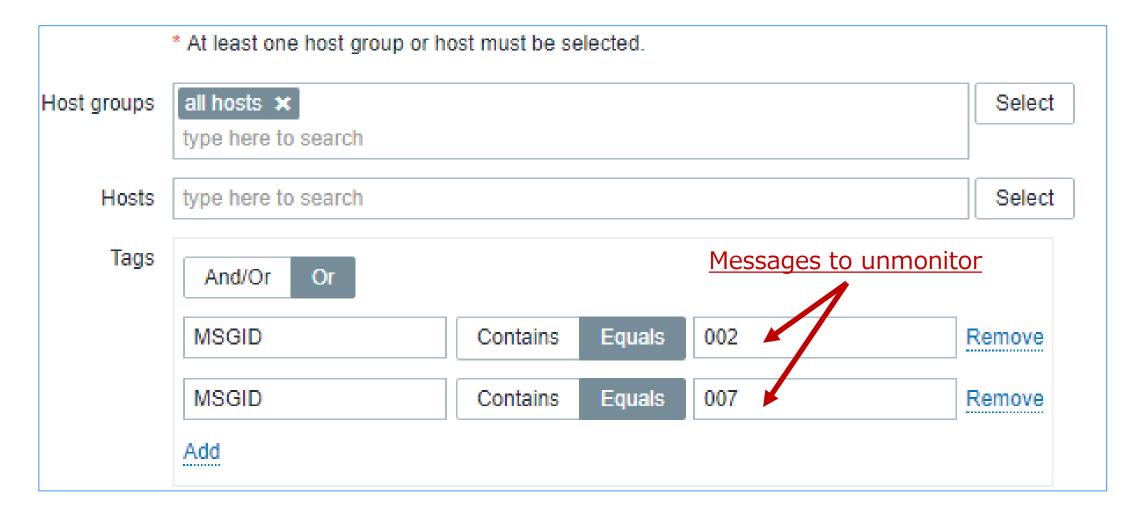

Allows to perform maintenance of log monitoring on a message-type basis.

## Everyone at Company-A was happy.

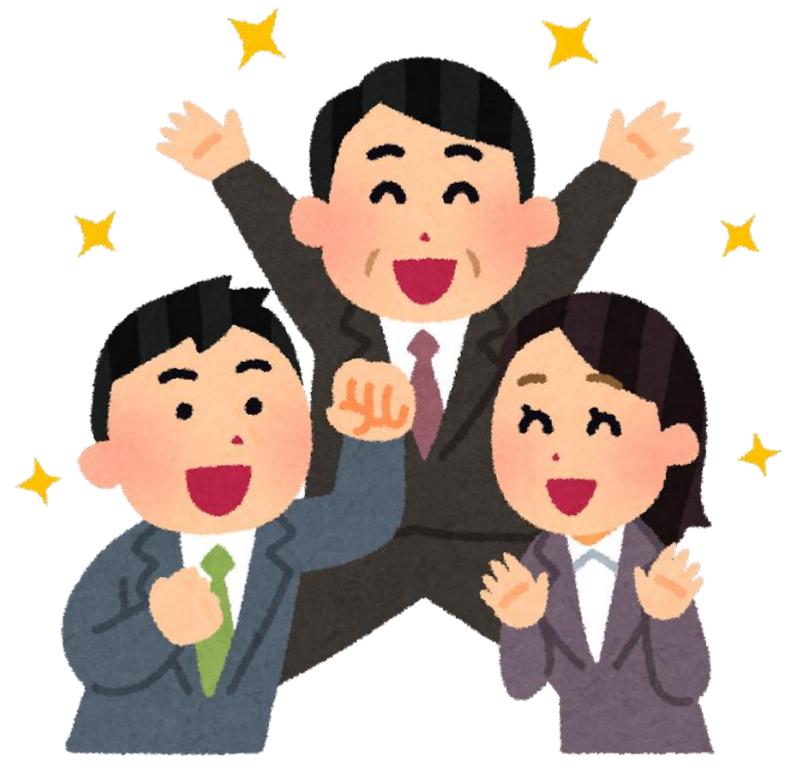

Employee of company A

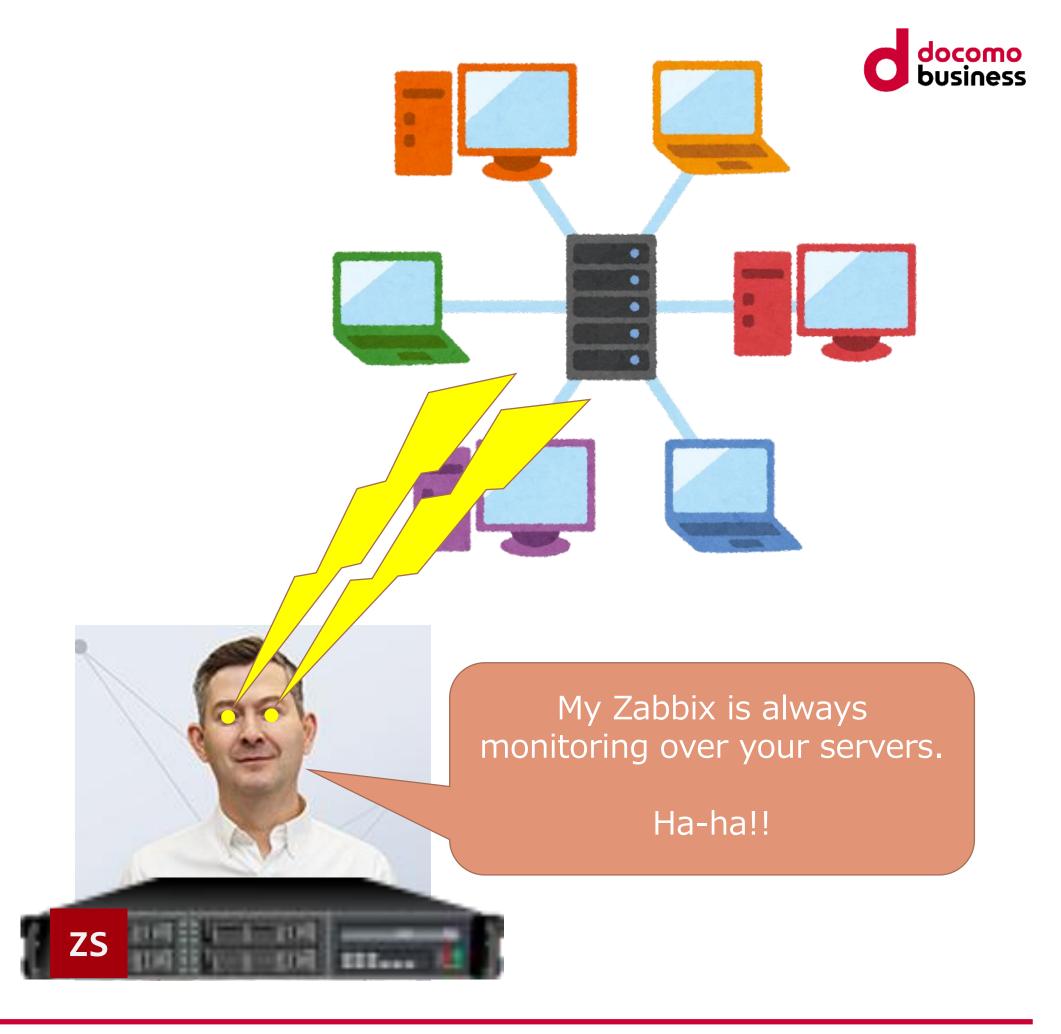

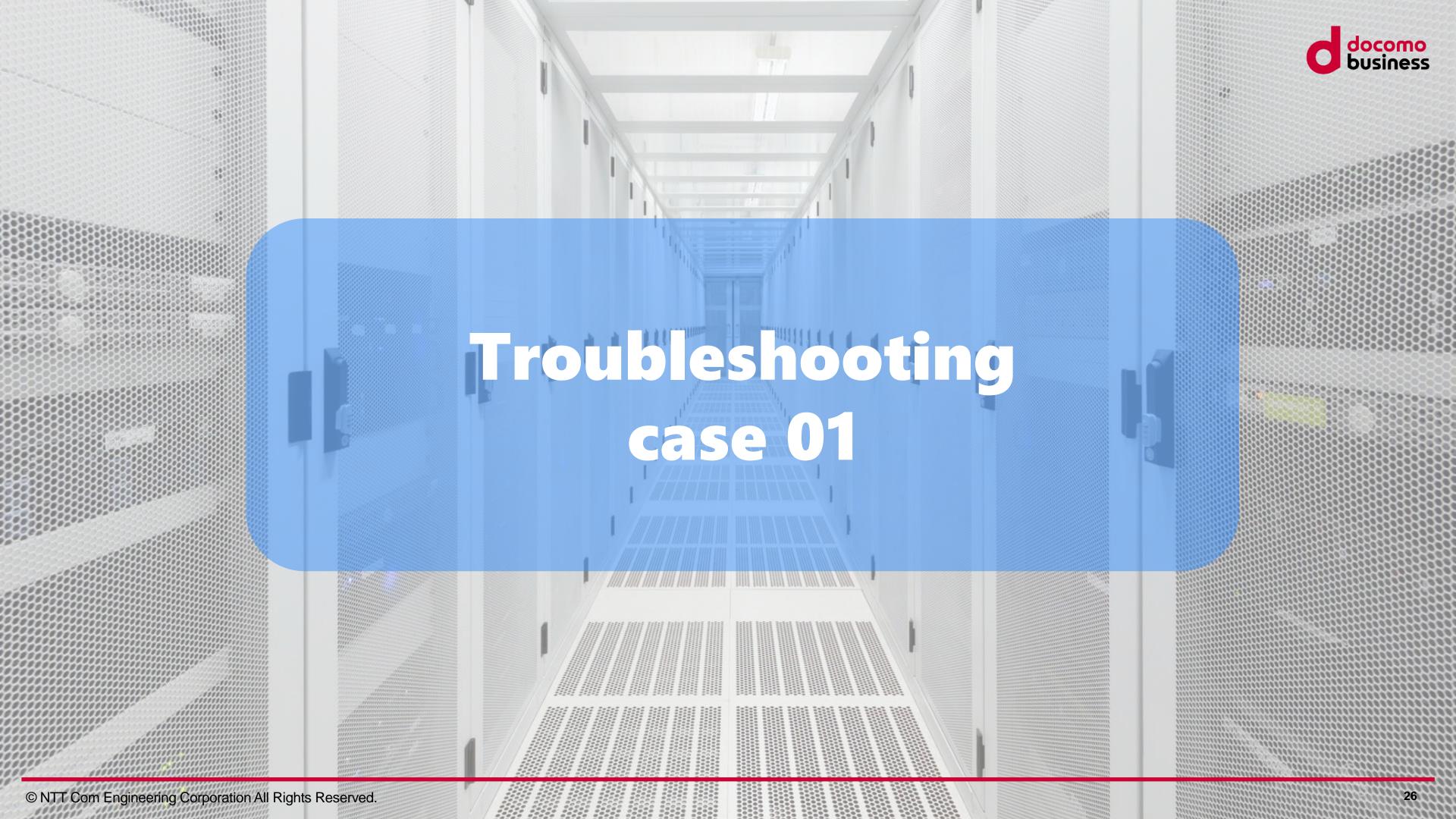

# Troubleshooting example. case 1

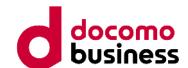

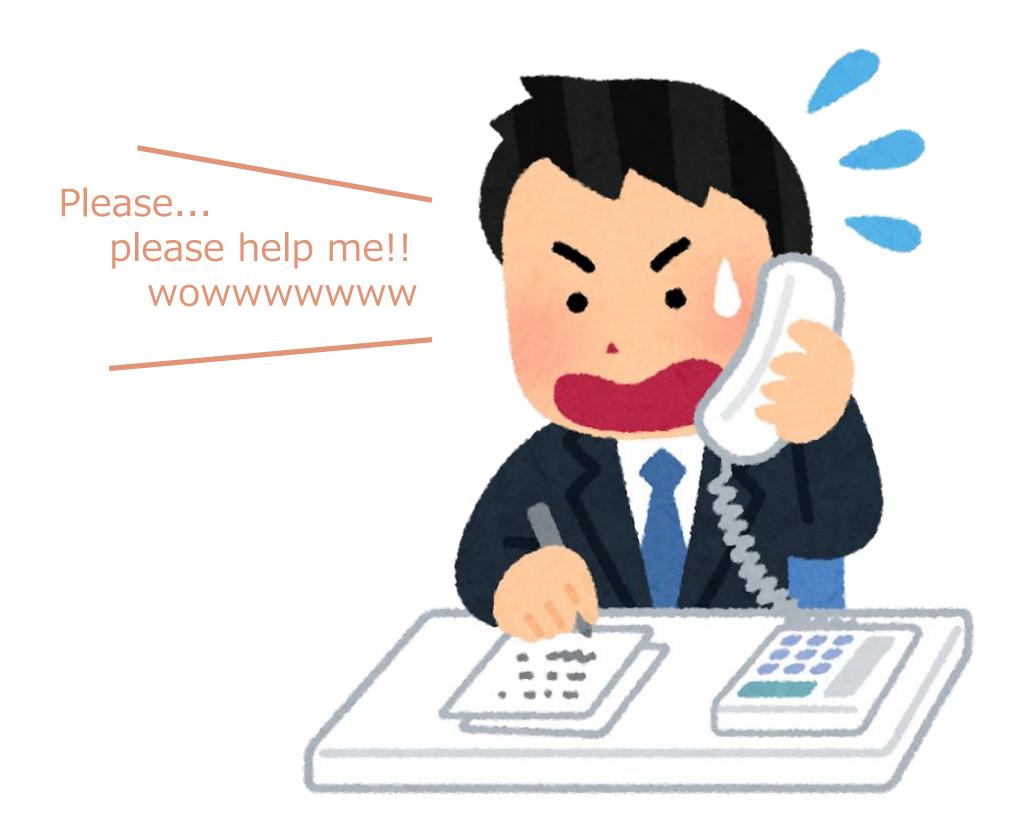

Error occurs in automatic registration mechanism

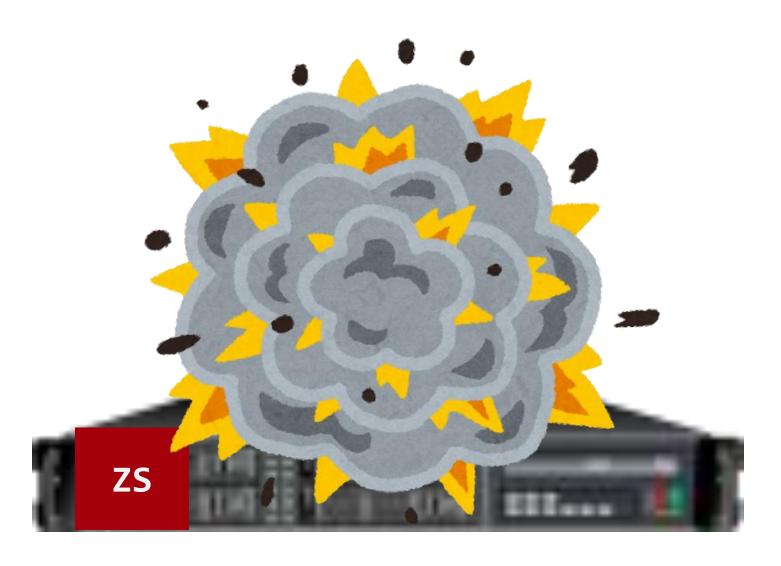

# The cause of this trouble is very simple

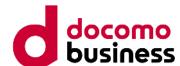

Sent a very large amount of data.

```
[root@tr060 ~]# zabbix_sender -z 127.0.0.1 -s 'dummy' -k log.discovery -o 'file,regexp,encode,options,msgid /var/log/me;,error,utf8,mtime_noreread,001 /var/log/ht x a Size of data part of csv : About 322KB /var/log/zabbix_labbix_labb
```

The problem occurred because within the program, zabbix\_sender was being executed through the shell, which Fails with "Argument list too long" error due to ARG\_MAX limit

```
[zabbix@Stagingserver ~]$ xargs --show-limits
Your environment variables take up 2016 bytes
POSIX upper limit on argument length (this system): 2617376
POSIX smallest allowable upper limit on argument length (all systems): 4096
Maximum length of command we could actually use: 2615360
Size of command buffer we are actually using: 131072
```

As a legendary trainer, that's nothing special to me.

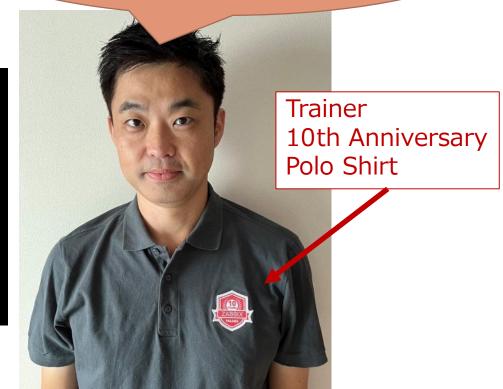

Argument list limit

# There are other things to keep in mind.

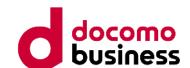

### Please read the Zabbix manual carefully.

### Data limits for return values

There is no limit for low-level discovery rule JSON data if it is received directly by Zabbix server. This is because the return values are processed without being stored in a database.

There is also no limit for custom low-level discovery rules. However, if custom low-level discovery rule data is retrieved using a user parameter, the user parameter return value limit applies.

If data has to go through Zabbix proxy, it has to store this data in the database. In such a case, database limits apply.

https://www.zabbix.com/documentation/6.0/en/manual/discovery/low\_level\_discovery/notes#data-limits-for-return-values

UserParameters -> 512KB(up to Zabbix 5.0) or 16MB(Zabbix6.0 or later)

When using Proxy -> 64KB(Using MySQL)

64KB (Bottleneck)
512KB or 16MB

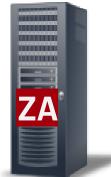

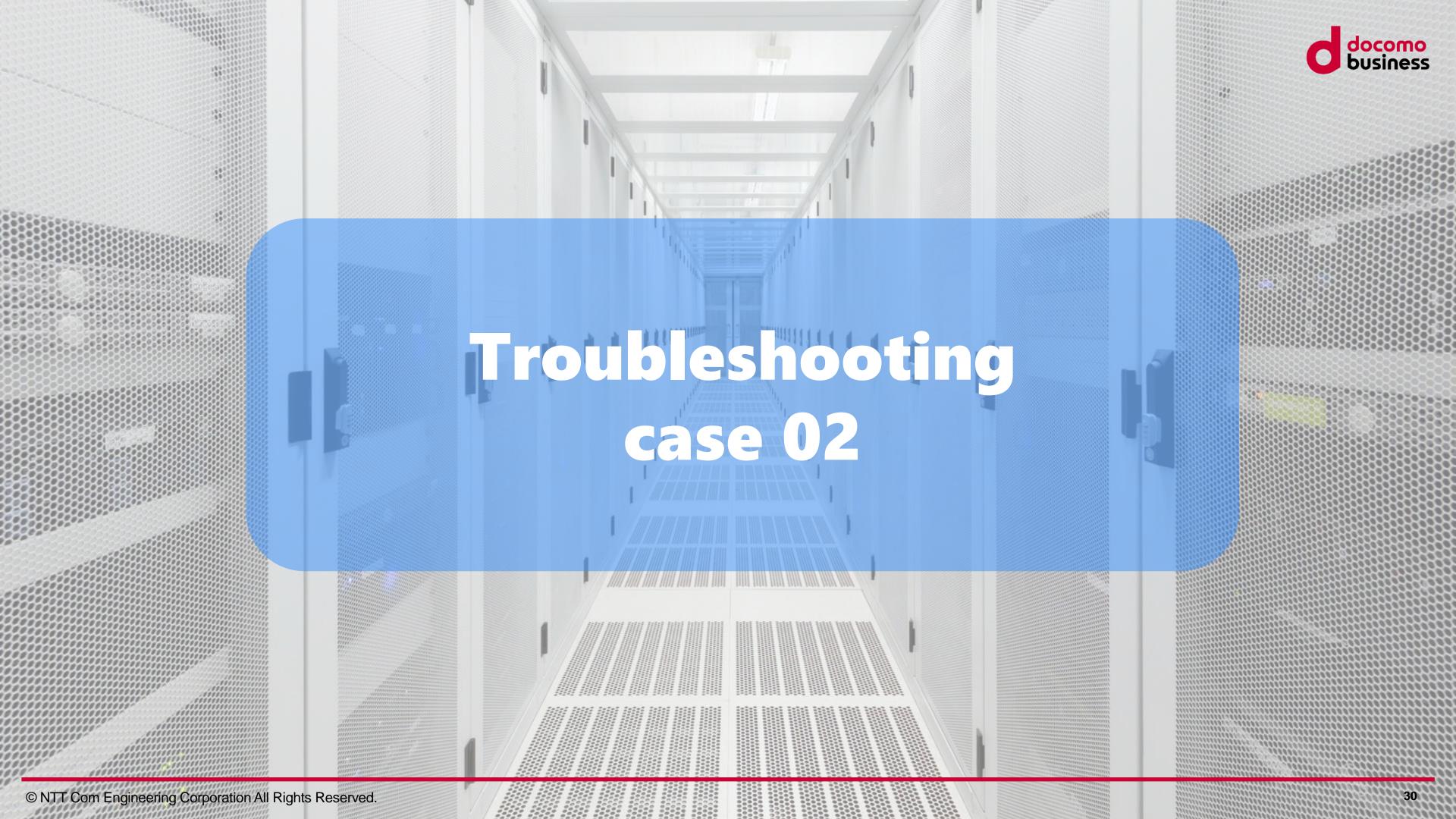

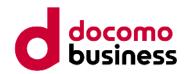

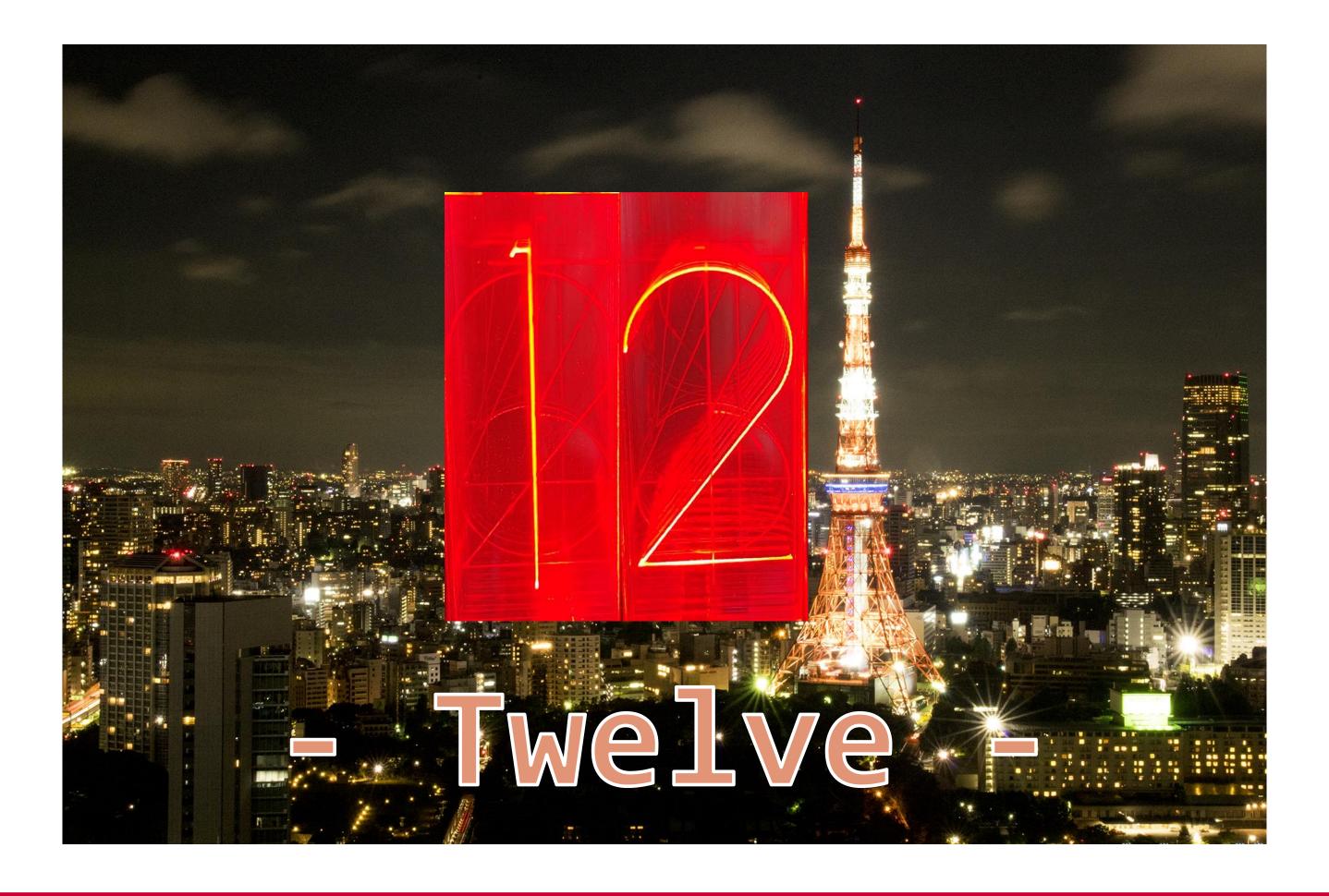

# Troubleshooting example. Part 2

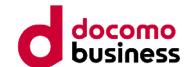

I was planning to enjoy my first vacation in a while.

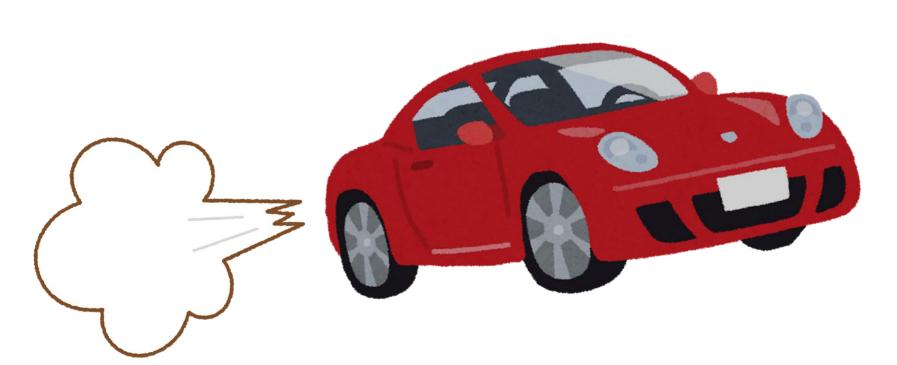

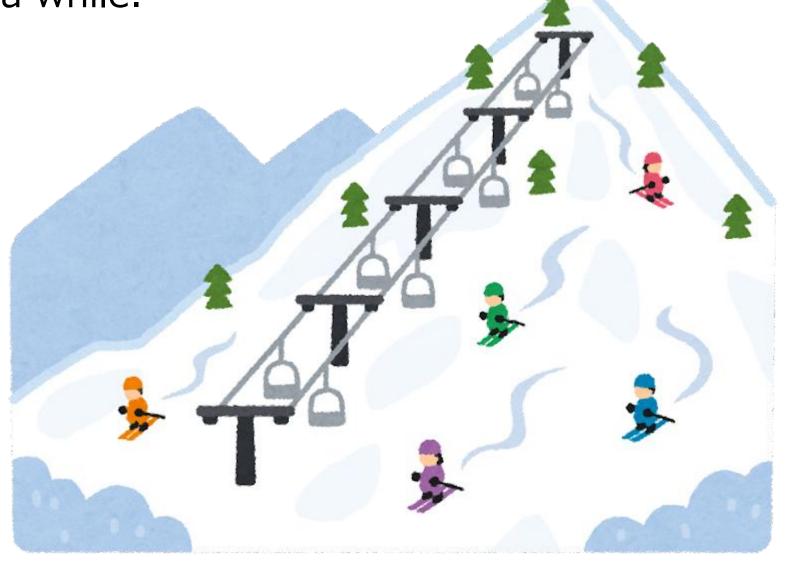

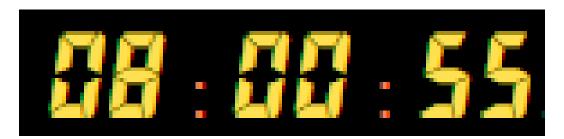

# Troubleshooting example. Part 2

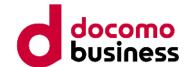

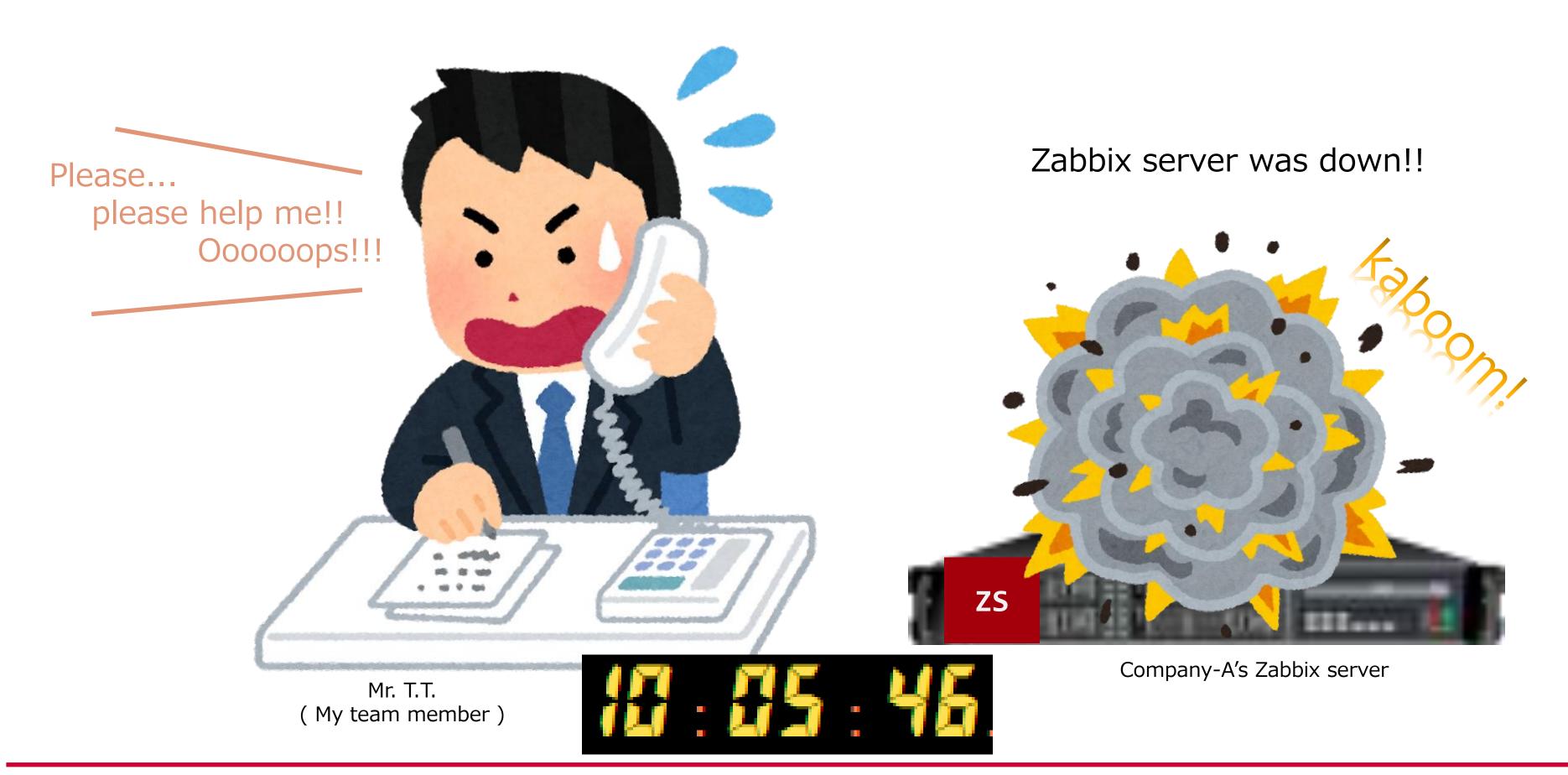

# What problem occurred.

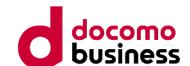

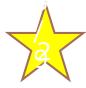

NVPS decreased by 1/10.

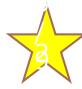

Error message on Zabbix web interface.

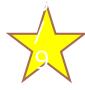

Nodata function for hosts monitored directly from Zabbix Server is experiencing issues.

Finaly, the HistoryIndexCache became full and the Zabbix Server process was down.

Restarting the Zabbix Server and database did not resolve the issue.

# What problem occurred.

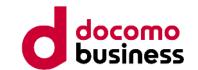

These are the processes we focused on.

|                      | (busy rate) |
|----------------------|-------------|
| Configuration syncer | 100%        |
| Task manager         | 90%         |
| Timer                | 50%         |
| Trapper              | 95%         |
| ipmp manager         | 95%         |
| icmp pinger          | 95%         |
| Unreachable poller   | 80%         |

We initially thought that the auto-close mechanism might be the cause. Because process "task manager" seemed very busy. (near 100%)

Proposed to stop the mechanism of "Automatic close PROBLEM events".

# Propose temporary measures.

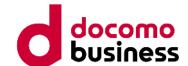

We proposed to stop the "automatic close PROBLEM events" mechanism.

The problem issue ended while Company-A was discussing whether to accept the proposal.

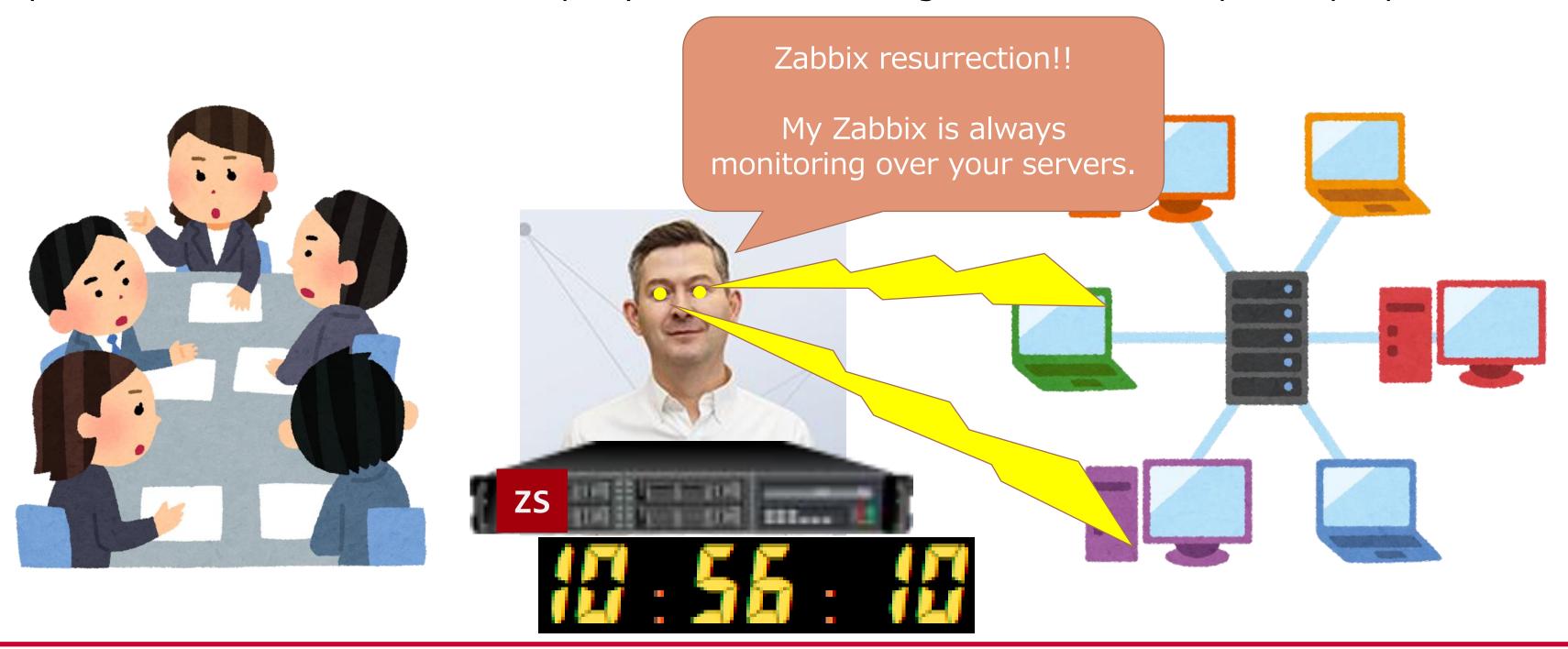

# Case being settled

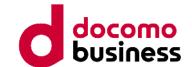

I enjoyed skiing.

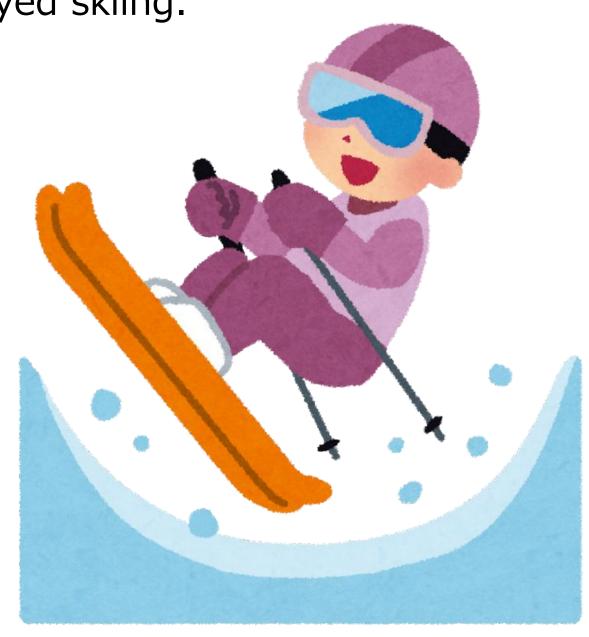

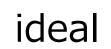

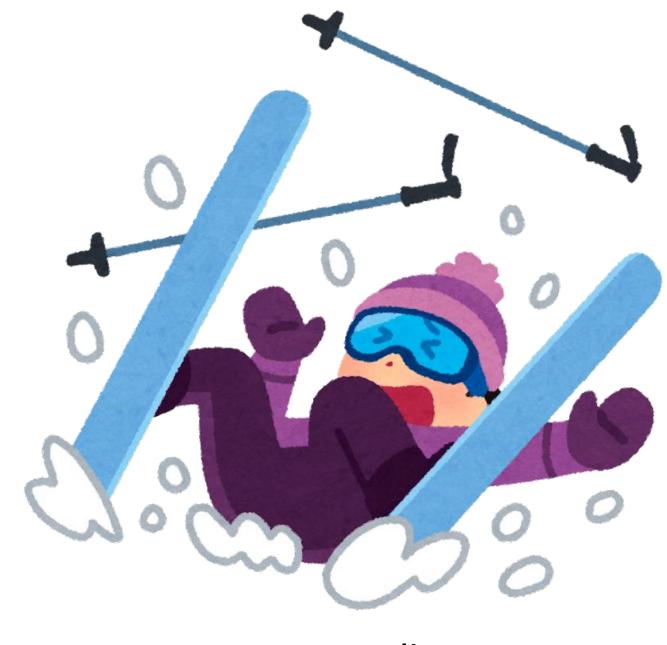

reality

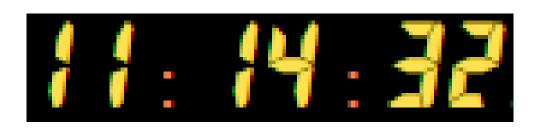

# Problem occurred again.

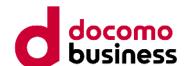

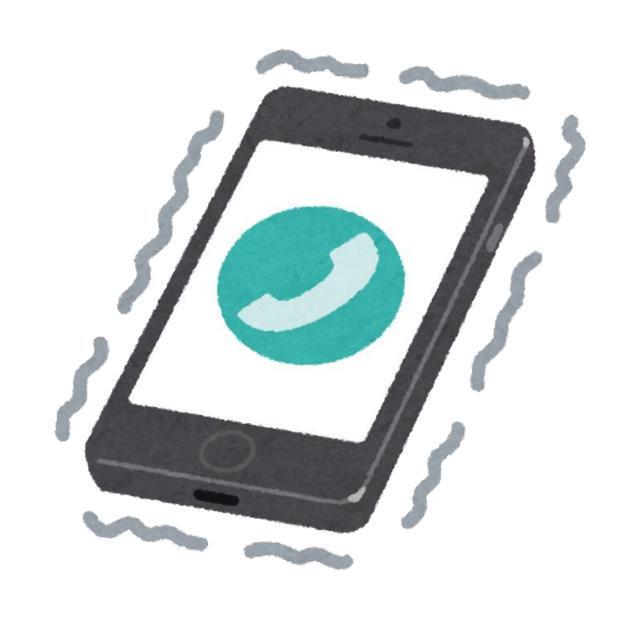

Zabbix server was down again.

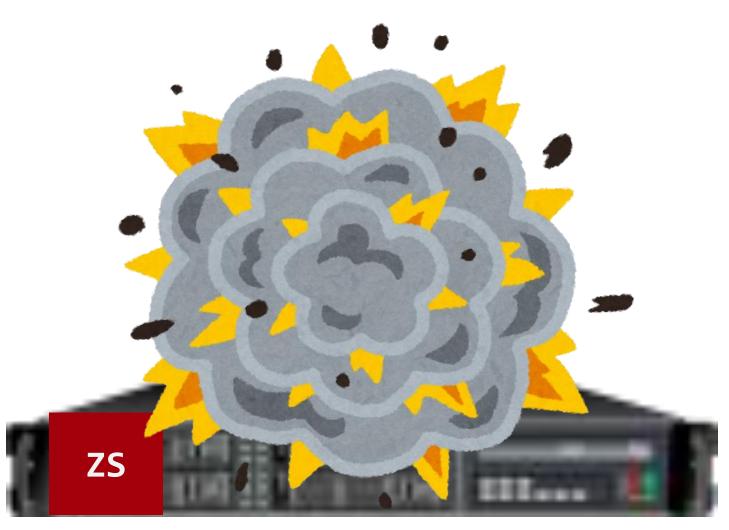

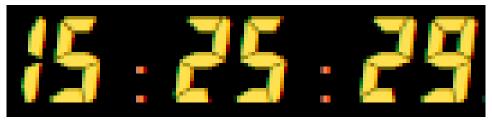

#### New clues

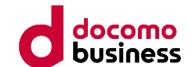

Over 1,000 maintenance settings were in effect when the trouble occurred.

After disabling all maintenance settings, Zabbix system recovered.

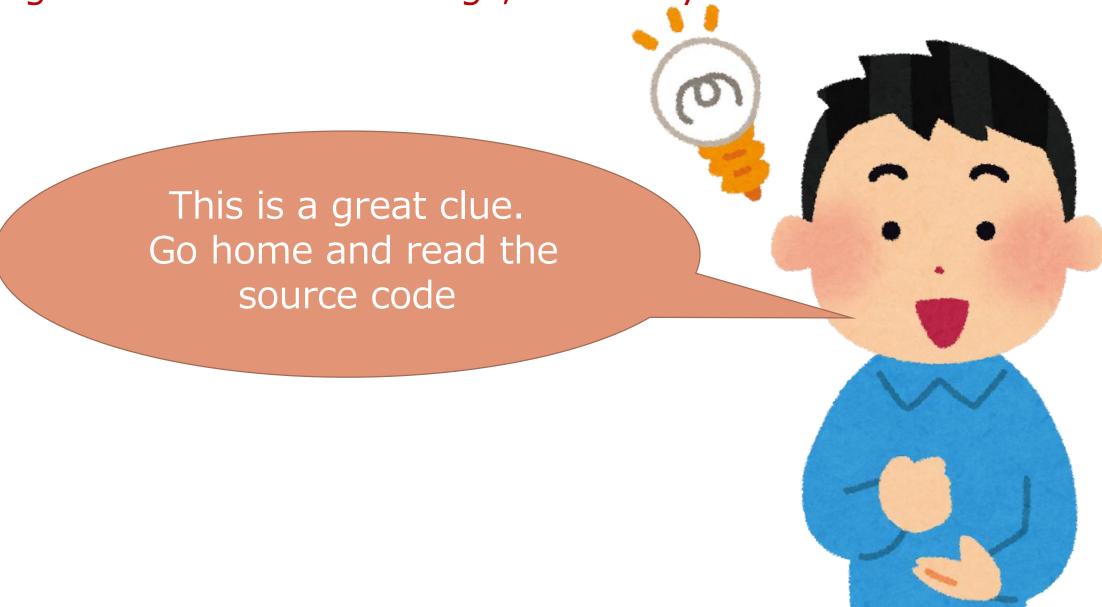

but .....

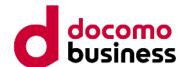

My BOSS said.

Please read the source code now.

The only acceptable answers for me are **'Yes'** or **'OK.'** 

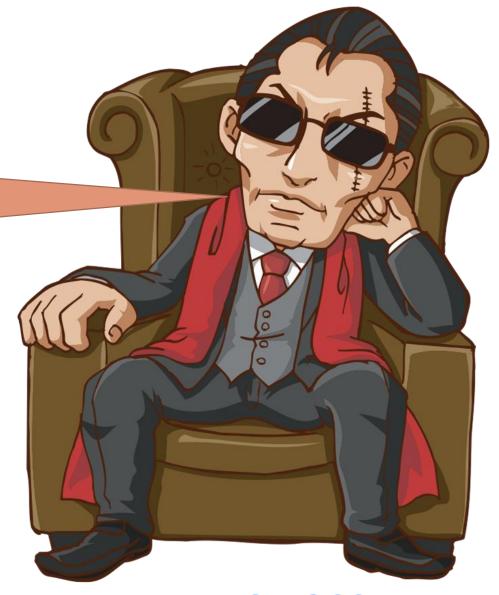

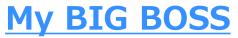

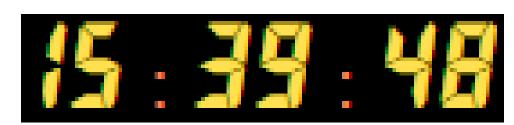

# Decipher source code on iPhone.

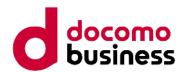

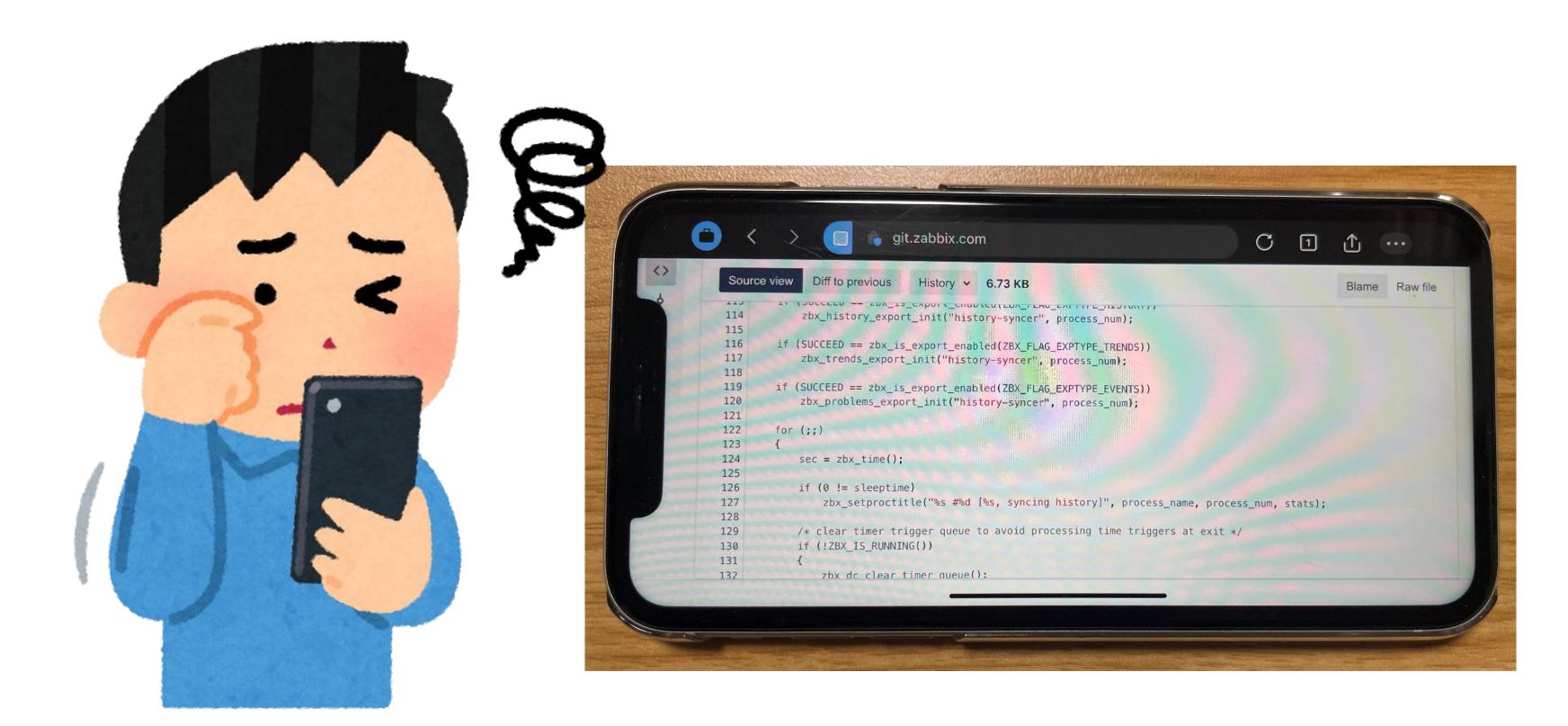

## Found the specifications

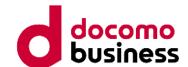

- Spec 01 HistorySyncer is checking if tags match.
- Spec 02 Tagged maintenance needs to check whether the tag matches for every PROBLEM event. - P ... Number of events generated.
- Spec 03 Every time an event is generated, an M\*N\*O check is performed.
  - M ... Number of Tags attached to the event.
  - N ... Number of Tags attached to the maintenance settings.
  - O ... Number of active maintenance settings.

Therefore, the number of operations is the product of M \* N \* O \* P.

- \* reference data (Company-A):
  - Sometimes, PROBLEM events were occurring in large numbers.
  - Each event has 2 tags.
  - Each maintenance setting has 2 tags. but, a lot of tag-value (about 50)
  - Always, 500 over active maintenance settings. (max:1500 over)

### Permanent countermeasure plan.

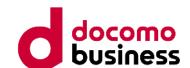

Merge similar strings and reduce the total number of maintenance settings.

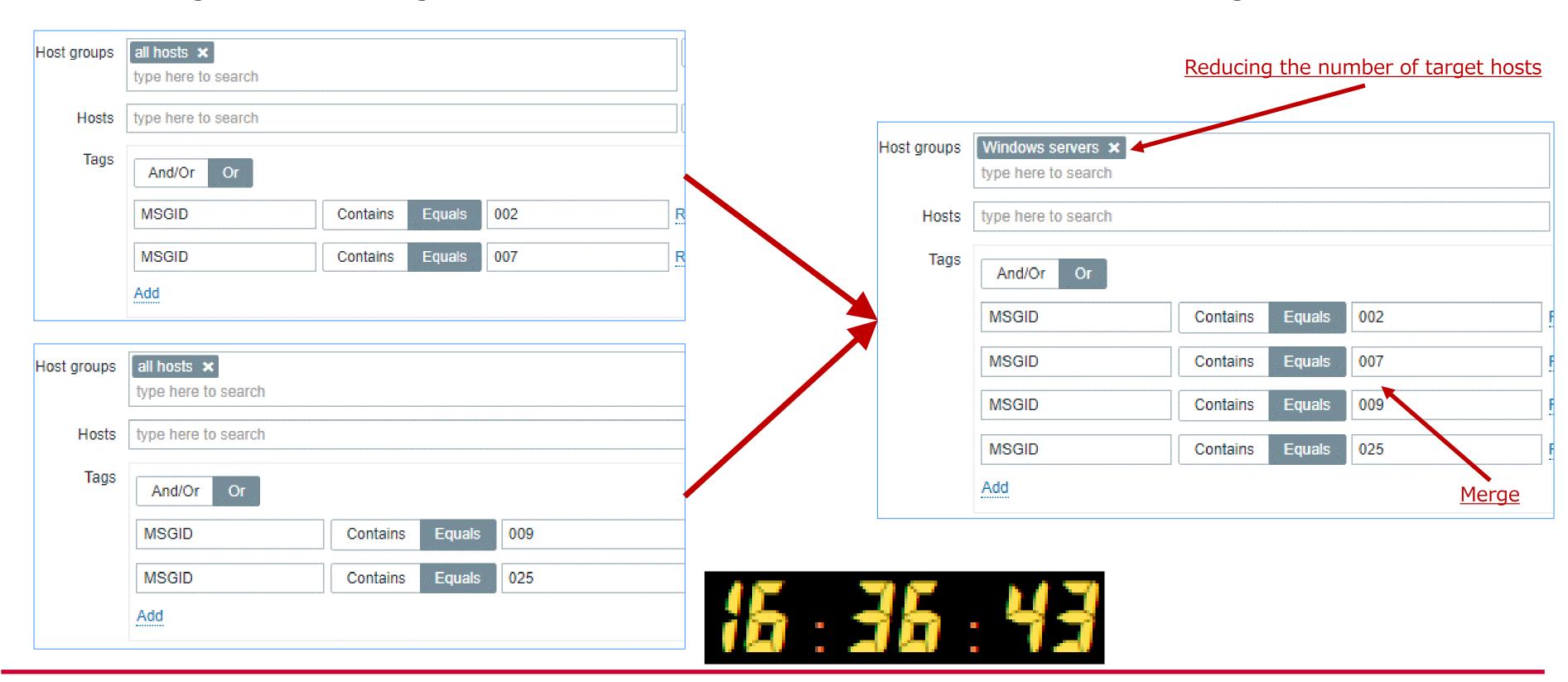

# Things aren't going according to planned.

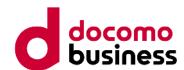

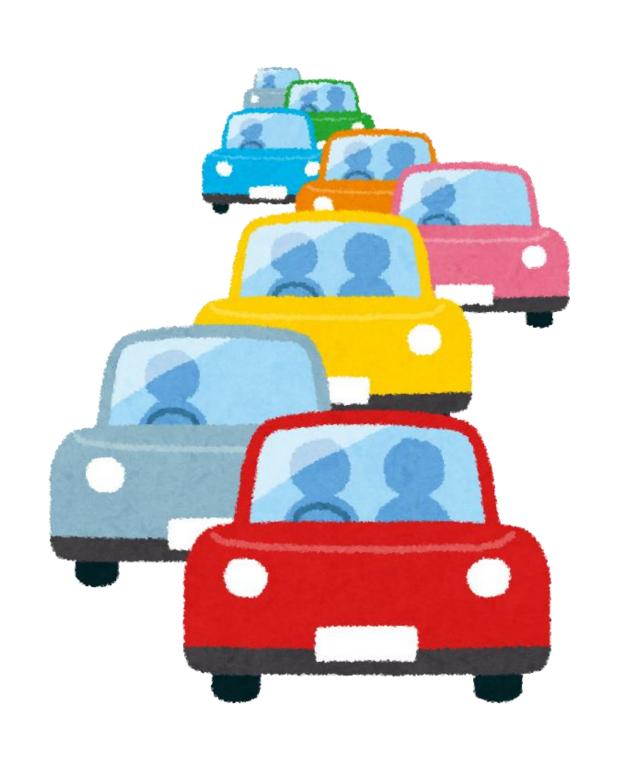

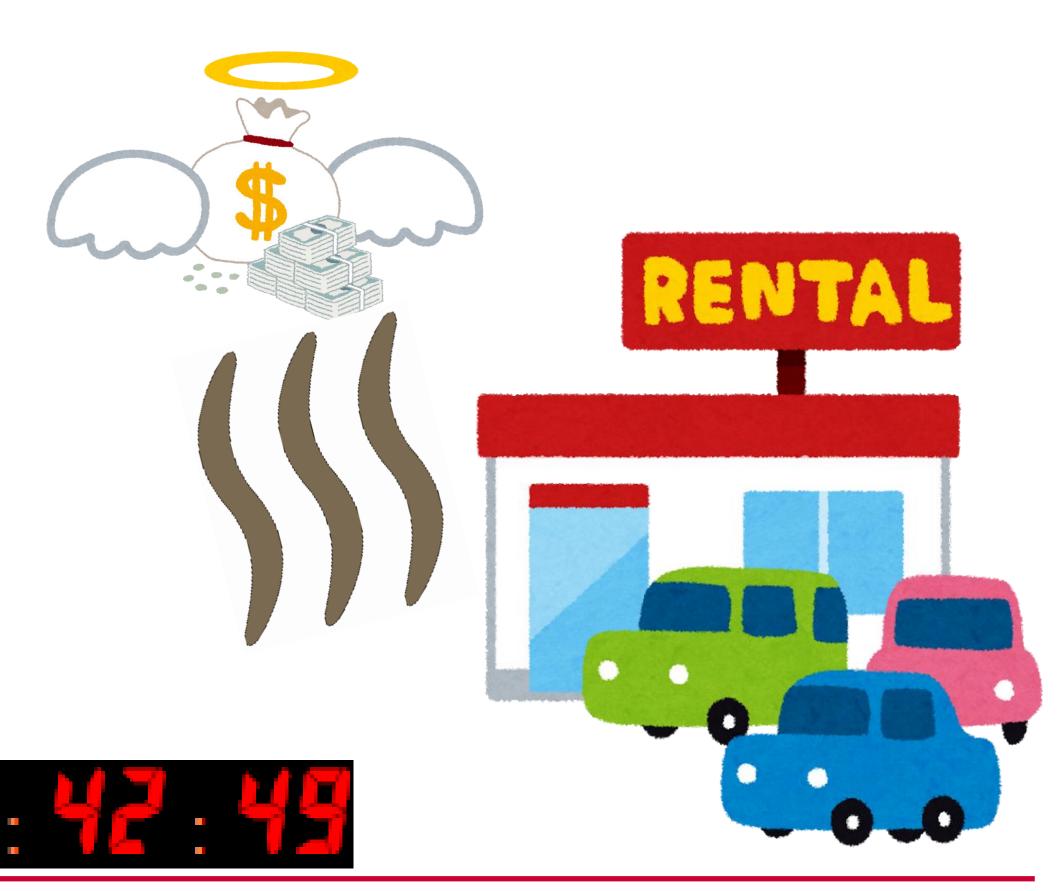

# Zabbix is a very versatile and deep tool.

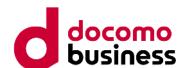

#### **Legendary trainer**

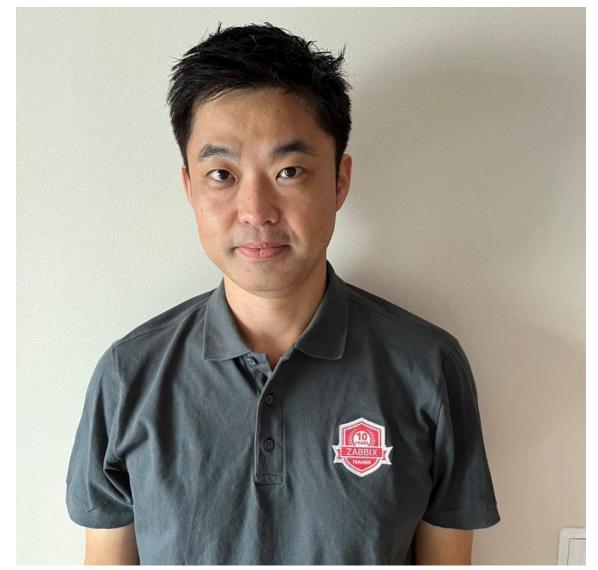

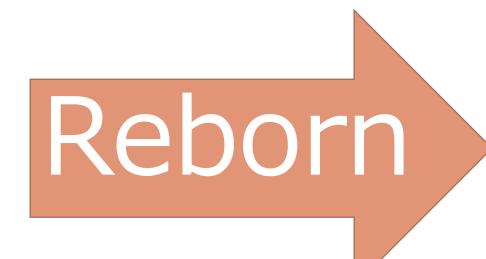

### "ザビックスチョットデキル" trainer

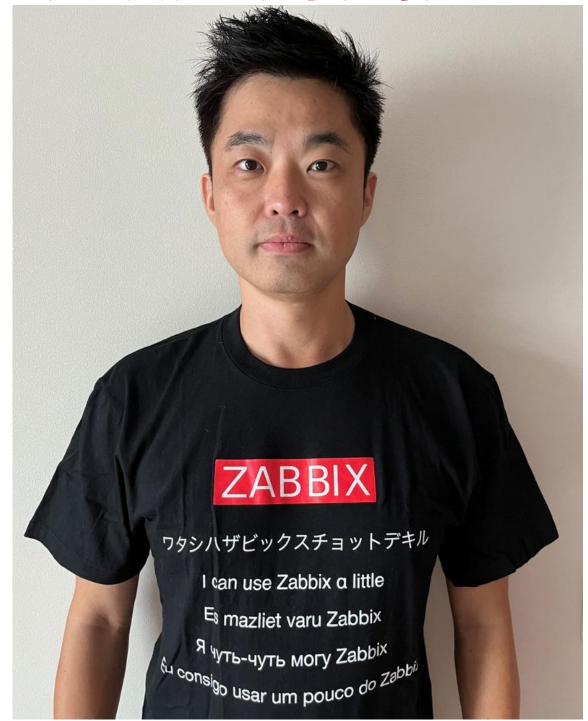

The meaning of 'ザビックスチョットダケデキル' is 'I can use Zabbix a little.'

## Do you want this T-shirt?

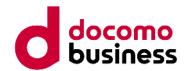

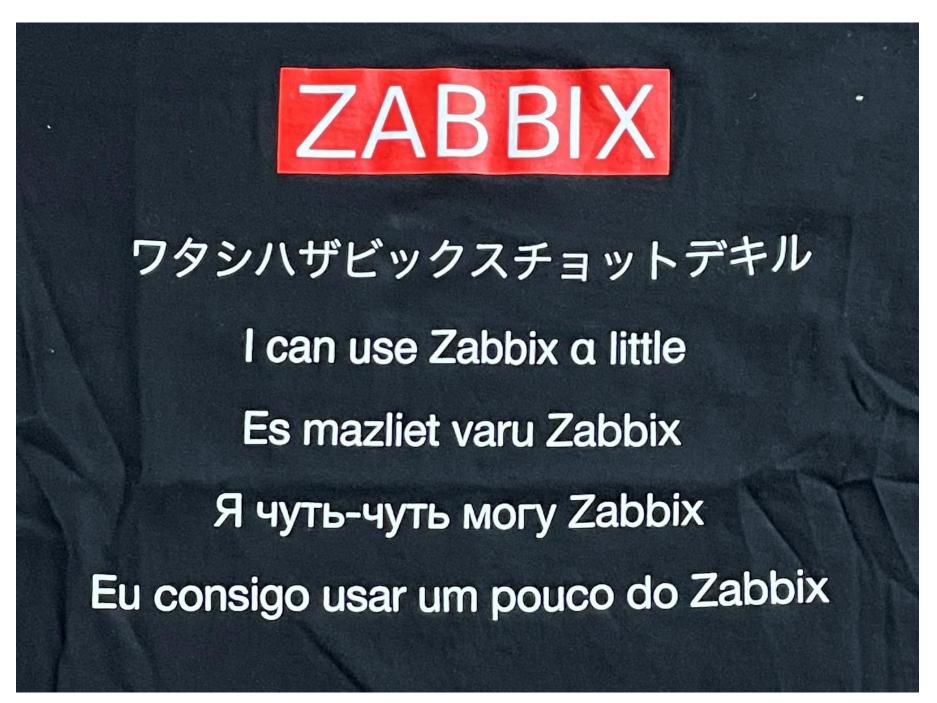

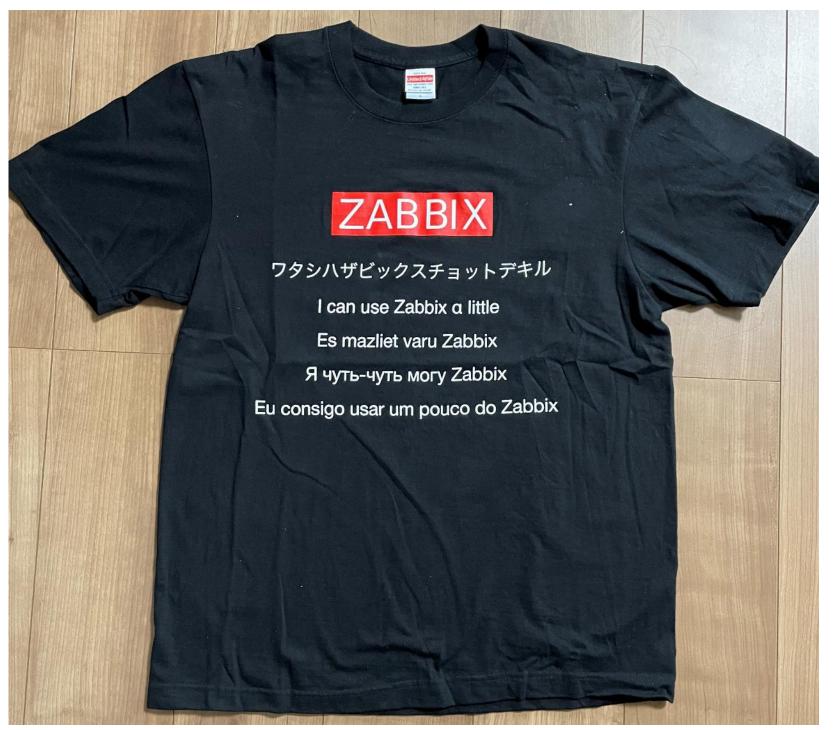

This T-shirt sold by a Zabbix Japan LLC

For inquiries, please contact Zabbix Japan staff.

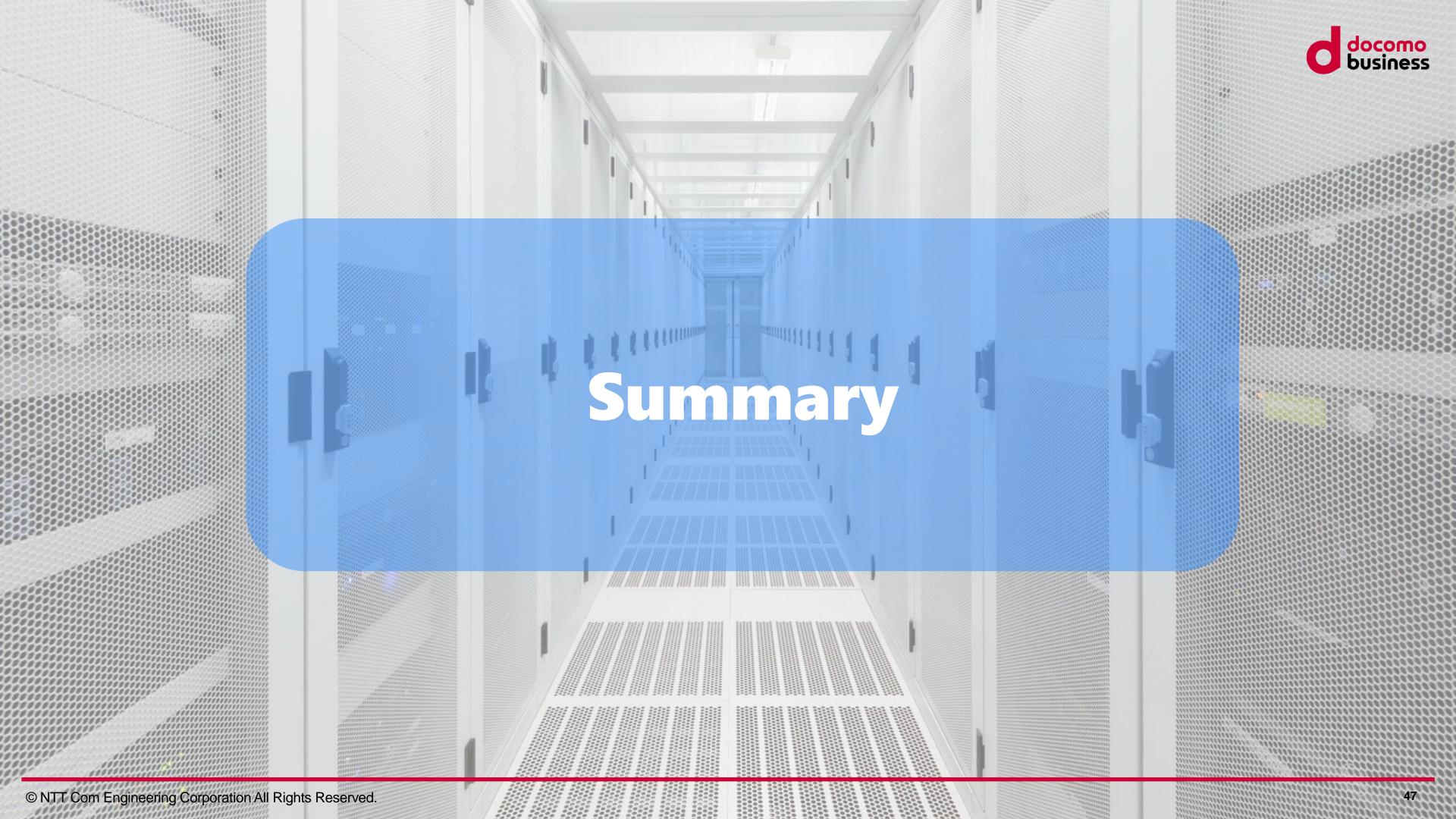

## Summary

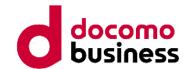

No.01 Custom LLD is a powerful and useful feature with great potential, but it should be used with a good understanding of Zabbix's specifications.

No.02 Tag-level maintenance is a handy feature that allows for flexible maintenance settings,

but excessive use tag-maintenance will increase the system load.

No.03 If you want to enjoy skiing, better not to bring your smartphone.

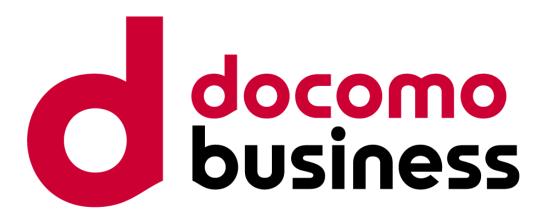

Thank you for your attention.